<span id="page-0-0"></span>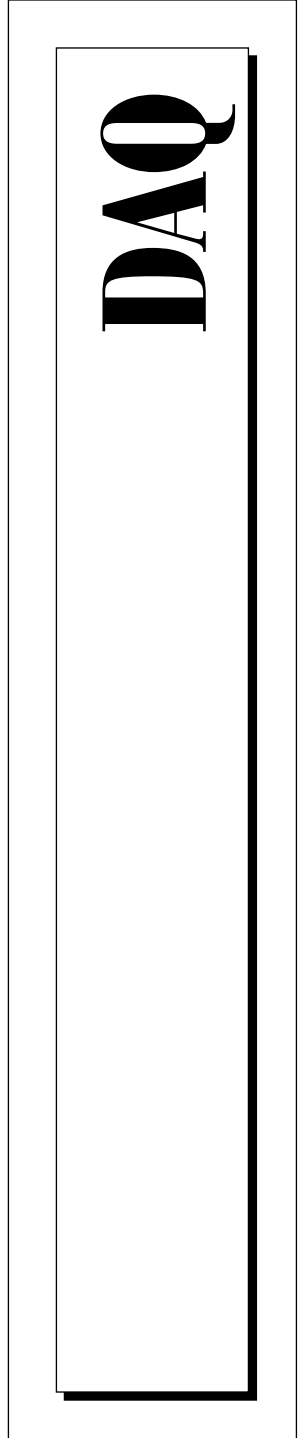

# **PXI™ -1010 Chassis User Manual**

Combination Chassis for PXI, CompactPCI,

and SCXI Modules

February 1999 Edition Part Number 321840B-01

© Copyright 1998, 1999 National Instruments Corporation. All rights reserved.

#### **Worldwide Technical Support and Product Information**

http://www.natinst.com

#### **National Instruments Corporate Headquarters**

11500 North Mopac Expressway Austin, Texas 78759-3504 USA Tel: 512 794 0100

#### **Worldwide Offices**

Australia 03 9879 5166, Austria 0662 45 79 90 0, Belgium 02 757 00 20, Brazil 011 284 5011, Canada (Ontario) 905 694 0085, Canada (Québec) 514 694 8521, Denmark 45 76 26 00, Finland 09 725 725 11, France 0 1 48 14 24 24, Germany 089 741 31 30, Hong Kong 2645 3186, India 91805275406, Israel 03 6120092, Italy 02 413091, Japan 03 5472 2970, Korea 02 596 7456, Mexico (D.F.) 5 280 7625, Mexico (Monterrey) 8 357 7695, Netherlands 0348 433466, Norway 32 84 84 00, Singapore 2265886, Spain (Madrid) 91 640 0085, Spain (Barcelona) 93 582 0251, Sweden 08 587 895 00, Switzerland 056 200 51 51, Taiwan 02 2377 1200, United Kingdom 01635 523545

For further support information, see the *Customer Communication* appendix of this manual.

© Copyright 1999 National Instruments Corporation. All rights reserved.

# **Important Information**

#### **Warranty**

The PXI-1010 is warranted against defects in materials and workmanship for a period of one year from the date of shipment, as evidenced by receipts or other documentation. National Instruments will, at its option, repair or replace equipment that proves to be defective during the warranty period. This warranty includes parts and labor.

The media on which you receive National Instruments software are warranted not to fail to execute programming instructions, due to defects in materials and workmanship, for a period of 90 days from date of shipment, as evidenced by receipts or other documentation. National Instruments will, at its option, repair or replace software media that do not execute programming instructions if National Instruments receives notice of such defects during the warranty period. National Instruments does not warrant that the operation of the software shall be uninterrupted or error free.

A Return Material Authorization (RMA) number must be obtained from the factory and clearly marked on the outside of the package before any equipment will be accepted for warranty work. National Instruments will pay the shipping costs of returning to the owner parts which are covered by warranty.

National Instruments believes that the information in this document is accurate. The document has been carefully reviewed for technical accuracy. In the event that technical or typographical errors exist, National Instruments reserves the right to make changes to subsequent editions of this document without prior notice to holders of this edition. The reader should consult National Instruments if errors are suspected. In no event shall National Instruments be liable for any damages arising out of or related to this document or the information contained in it.

EXCEPT AS SPECIFIED HEREIN, NATIONAL INSTRUMENTS MAKES NO WARRANTIES, EXPRESS OR IMPLIED, AND SPECIFICALLY DISCLAIMS ANY WARRANTY OF MERCHANTABILITY OR FITNESS FOR A PARTICULAR PURPOSE. CUSTOMER'S RIGHT TO RECOVER DAMAGES CAUSED BY FAULT OR NEGLIGENCE ON THE PART OF NATIONAL INSTRUMENTS SHALL BE LIMITED TO THE AMOUNT THERETOFORE PAID BY THE CUSTOMER. NATIONAL INSTRUMENTS WILL NOT BE LIABLE FOR DAMAGES RESULTING FROM LOSS OF DATA, PROFITS, USE OF PRODUCTS, OR INCIDENTAL OR CONSEQUENTIAL DAMAGES, EVEN IF ADVISED OF THE POSSIBILITY THEREOF. This limitation of the liability of National Instruments will apply regardless of the form of action, whether in contract or tort, including negligence. Any action against National Instruments must be brought within one year after the cause of action accrues. National Instruments shall not be liable for any delay in performance due to causes beyond its reasonable control. The warranty provided herein does not cover damages, defects, malfunctions, or service failures caused by owner's failure to follow the National Instruments installation, operation, or maintenance instructions; owner's modification of the product; owner's abuse, misuse, or negligent acts; and power failure or surges, fire, flood, accident, actions of third parties, or other events outside reasonable control.

#### **Copyright**

Under the copyright laws, this publication may not be reproduced or transmitted in any form, electronic or mechanical, including photocopying, recording, storing in an information retrieval system, or translating, in whole or in part, without the prior written consent of National Instruments Corporation.

#### **Trademarks**

BridgeVIEW™, ComponentWorks™, CVI™, LabVIEW™, Measure™, natinst.com™, NI-DAQ™, PXI™, RTSI™, SCXI<sup>™</sup>, and VirtualBench<sup>™</sup> are trademarks of National Instruments Corporation.

Product and company names mentioned herein are trademarks or trade names of their respective companies.

#### **WARNING REGARDING MEDICAL AND CLINICAL USE OF NATIONAL INSTRUMENTS PRODUCTS**

National Instruments products are not designed with components and testing intended to ensure a level of reliability suitable for use in treatment and diagnosis of humans. Applications of National Instruments products involving medical or clinical treatment can create a potential for accidental injury caused by product failure, or by errors on the part of the user or application designer. Any use or application of National Instruments products for or involving medical or clinical treatment must be performed by properly trained and qualified medical personnel, and all traditional medical safeguards, equipment, and procedures that are appropriate in the particular situation to prevent serious injury or death should always continue to be used when National Instruments products are being used. National Instruments products are NOT intended to be a substitute for any form of established process, procedure, or equipment used to monitor or safeguard human health and safety in medical or clinical treatment.

## **FCC/DOC Radio Frequency Interference Class A Compliance**

This equipment generates and uses radio frequency energy and, if not installed and used in strict accordance with the instructions in this manual, may cause interference to radio and television reception. Classification requirements are the same for the Federal Communications Commission (FCC) and the Canadian Department of Communications (DOC). This equipment has been tested and found to comply with the following two regulatory agencies:

#### **Federal Communications Commission**

This equipment has been tested and found to comply with the limits for a Class A digital device, pursuant to part 15 of the FCC Rules. These limits are designed to provide reasonable protection against harmful interference when the equipment is operated in a commercial environment. This equipment generates, uses, and can radiate radio frequency energy and, if not installed and used in accordance with the instruction manual, may cause harmful interference to radio communications. Operation of this equipment in a residential area is likely to cause harmful interference in which case the user will be required to correct the interference at his own expense.

**Notices to User:** *Changes or modifications not expressly approved by National Instruments could void the user's authority to operate the equipment under the FCC Rules.*

> *This device complies with the FCC rules only if used with shielded interface cables of suitable quality and construction. National Instruments used such cables to test this device and provides them for sale to the user. The use of inferior or nonshielded interface cables could void the user's authority to operate the equipment under the FCC rules.*

If necessary, consult National Instruments or an experienced radio/television technician for additional suggestions. The following booklet prepared by the FCC may also be helpful: *Interference to Home Electronic Entertainment Equipment Handbook*. This booklet is available from the U.S. Government Printing Office, Washington, DC 20402.

#### **Canadian Department of Communications**

This Class A digital apparatus meets all requirements of the Canadian Interference-Causing Equipment Regulations.

Cet appareil numérique de la classe A respecte toutes les exigences du Règlement sur le matériel brouilleur du Canada.

# <span id="page-4-0"></span>**For Your Safety**

Before undertaking any troubleshooting, maintenance, or exploratory procedure, read carefully the WARNING notices.

Do not operate this equipment in an unprescribed way. Misuse of this equipment could result in a hazard.

**Warning:** *This equipment contains voltage hazardous to human life and safety and is capable of inflicting personal injury.*

Read the following warnings before using your chassis:

- Live Circuits—Operating personnel and service personnel must not remove protective covers when operating or servicing the PXI-1010. Adjustments and service to internal components must be undertaken *only* by qualified service technicians. During service of this product, the mains connector to the premise wiring must be disconnected. Dangerous voltages may be present under certain conditions; use extreme caution.
- **Explosive Atmosphere**—Do not operate the mainframe in conditions where flammable gases are present. Under such conditions this equipment is unsafe and may ignite the gases or gas fumes.
- **Part Replacement**—Service this equipment only with parts that are exact replacements, both electrically and mechanically. Contact National Instruments for replacement part information. Installation of parts with those that are not direct replacements may cause harm to personnel operating the mainframe. Furthermore, damage or fire may occur if replacement parts are unsuitable.
- **Modification**—Do not modify any part of the mainframe from its original condition. Unsuitable modifications may result in safety hazards.

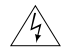

#### **About This Manual**

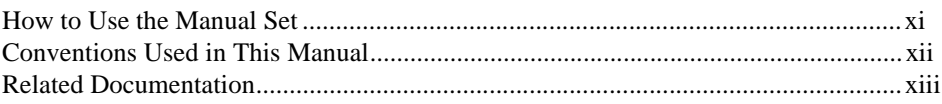

#### **Chapter 1 Introduction**

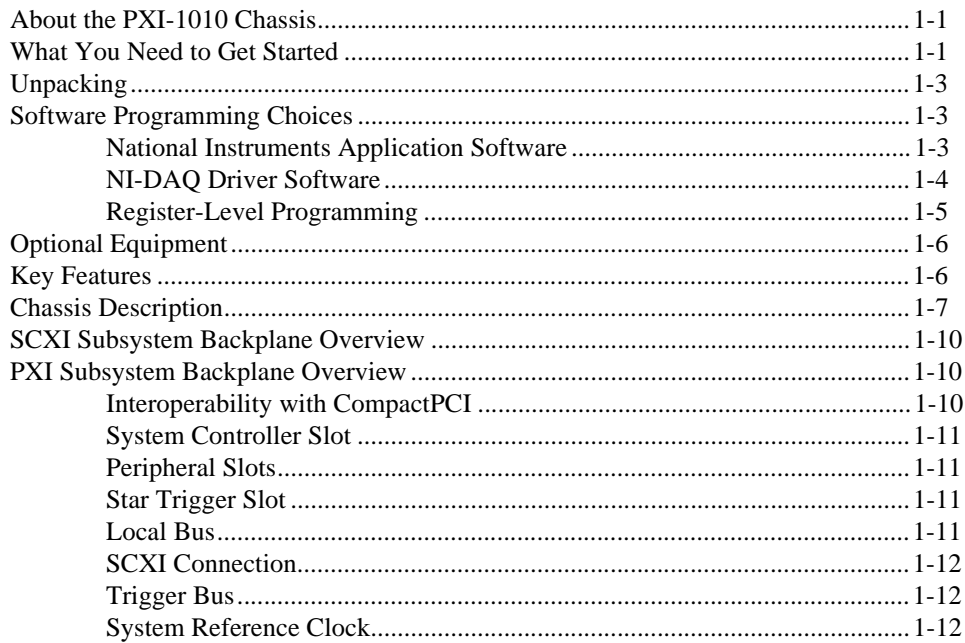

## **Chapter 2 Installation and Configuration**

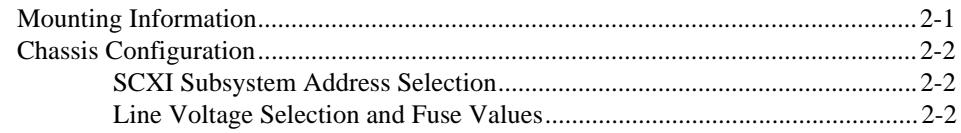

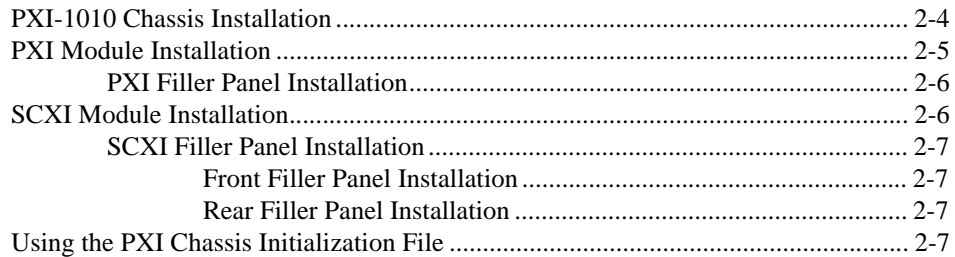

#### **[Chapter 3](#page-31-0) [Maintenance](#page-31-0)**

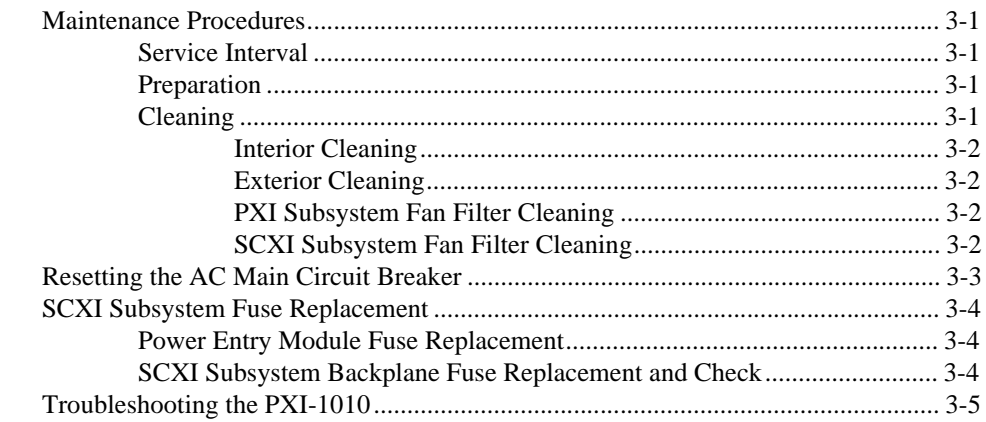

#### **[Appendix A](#page-37-0) [Specifications](#page-37-0)**

#### **[Appendix B](#page-44-0) [I/O Connector](#page-44-0)**

#### **[Appendix C](#page-51-0) [Customer Communication](#page-51-0)**

#### **[Glossary](#page-53-0)**

### **[Index](#page-58-0)**

## **Figures**

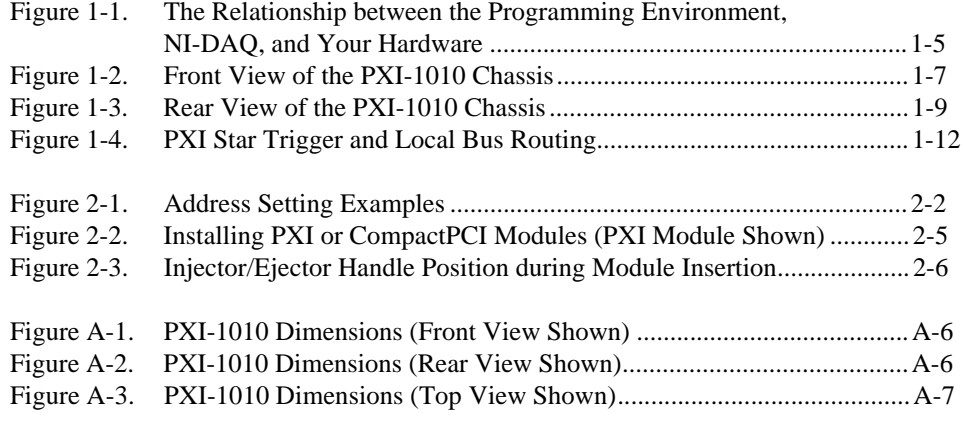

#### **Tables**

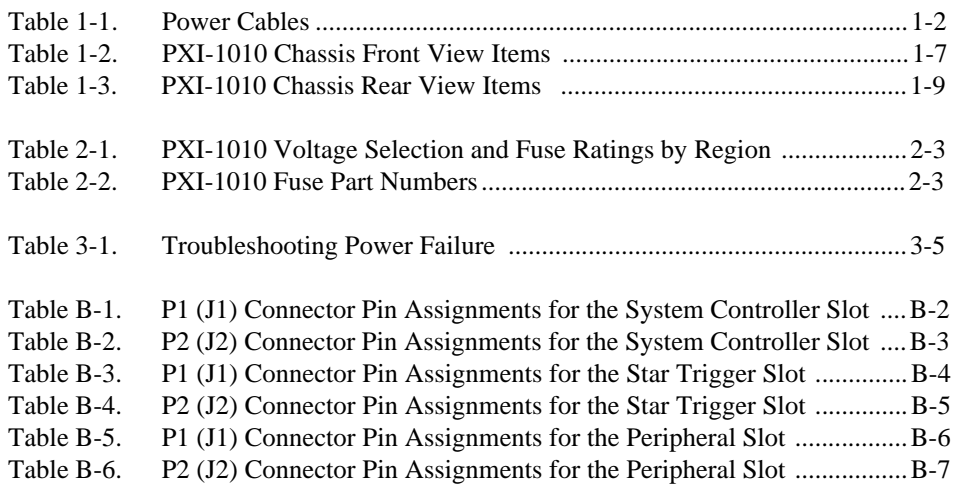

*About This Manual*

The *[PXI-1010 Chassis User Manual](#page-0-0)* describes the features of the PXI-1010 chassis and contains information about configuring the chassis, installing the modules, and operating the chassis.

## <span id="page-8-0"></span>**How to Use the Manual Set**

The *[PXI-1010 Chassis User Manua](#page-0-0)l* is one piece of the documentation set for your PXI system. You could have any of several types of documents, depending on the hardware and software in your system. Use the documents you have as follows:

- *Getting Started with SCXI*—This is the first manual you should read. It gives an overview of the SCXI system and contains the most commonly needed information for the modules, chassis, and software.
- Your SCXI hardware documentation—Read these next for detailed information about signal connections and module configuration. They also explain in greater detail how the module works and contain application hints.
- Your data acquisition (DAQ) hardware documentation—This documentation has detailed information about the DAQ hardware that plugs into or is connected to your computer. Use these documents for hardware installation and configuration instructions, specification information about your DAQ hardware, and application hints.
- Software documentation—You might have several sets of software documentation, including LabVIEW, LabWindows/CVI, and NI-DAQ. After you have set up your hardware system, use either the application software (LabVIEW or LabWindows/CVI) or the NI-DAQ documentation to help you write your application. If you have a large and complicated system, it is worthwhile to look through the software documentation before you configure your hardware.
- Accessory installation guides or manuals—If you are using accessory products, read the terminal block and cable assembly installation guides or accessory user manuals. They explain how to physically connect the relevant pieces of the system. Consult these guides when you are making your connections.

*PXI-1010 Chassis User Manual*—Read this manual for maintenance information on the chassis and installation instructions. This manual serves as your SCXI chassis manual.

## <span id="page-9-0"></span>**Conventions Used in This Manual**

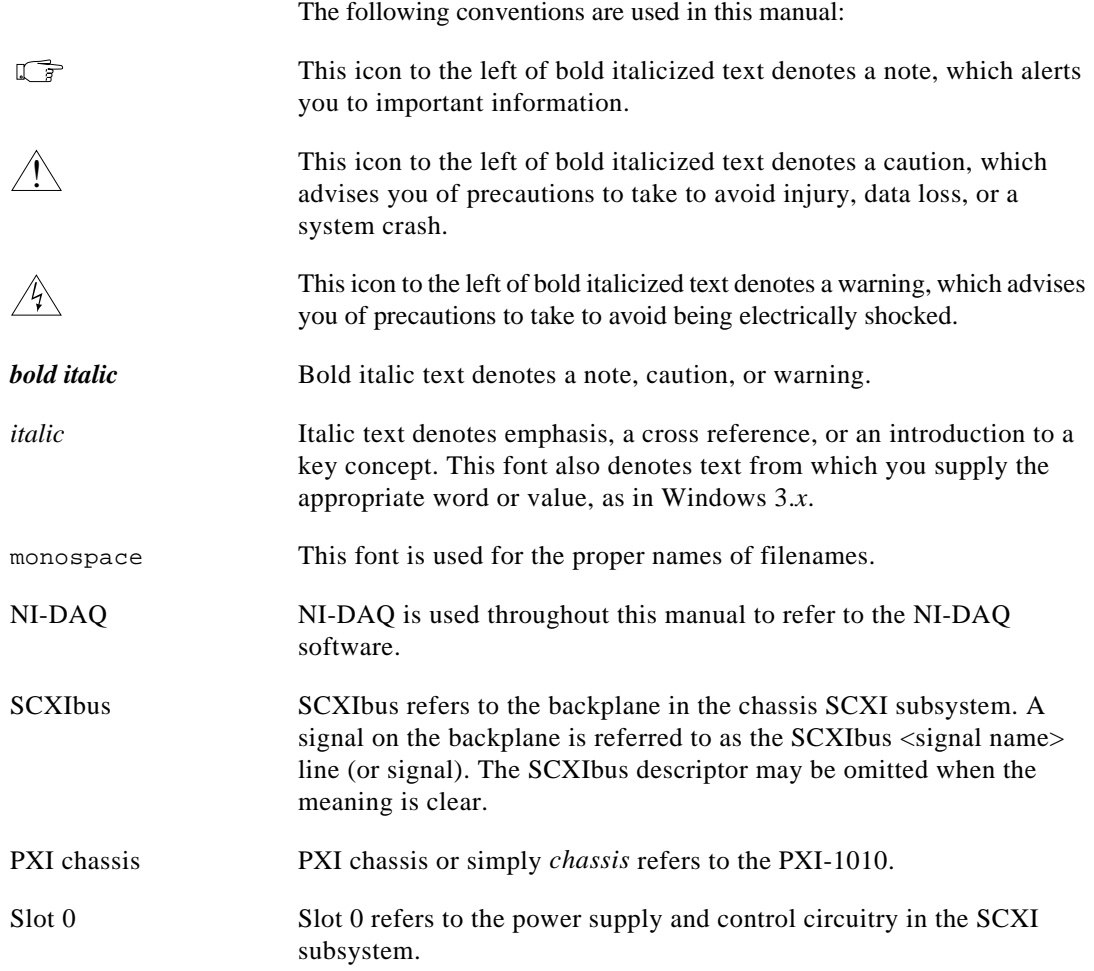

## <span id="page-10-0"></span>**Related Documentation**

The following document contains information you may find useful as you read this manual:

• Your computer technical reference manual

If you are designing your own module, the following National Instruments specification, available by request, describes the physical, electrical, and timing requirements for PXI:

• *PXI Specification*, Revision 1.0

# <span id="page-11-0"></span>**Introduction 1**

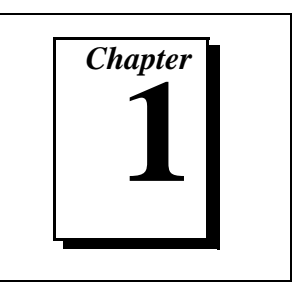

This chapter describes the PXI-1010, lists what you need to get started, describes the optional equipment, and explains how to unpack the PXI-1010 chassis.

## **About the PXI-1010 Chassis**

Thank you for purchasing the National Instruments PXI-1010 chassis. This chassis integrates a high-performance 8-slot PXI subsystem with a 4-slot SCXI subsystem to offer a complete solution for signal conditioning applications. The PXI section of the chassis accepts an embedded controller and a wide variety of peripheral modules (such as multifunction I/O, digital I/O, and instrument modules). The four SCXI slots integrate signal conditioning modules into your PXI system. These modules provide analog and digital input conditioning, isolation, and other functions. The PXI-1010 is ideal for applications where rack-mount space is limited because it combines the computer, plug-in devices, and signal conditioning in a single chassis. You can daisy-chain additional SCXI chassis to the PXI-1010 to build very high channel-count systems.

## **What You Need to Get Started**

To set up and use your PXI-1010 chassis, you will need the following items:

- $\Box$  PXI-1010 chassis
- ❑ Power cable (see Tabl[e 1-1](#page-12-0))
- ❑ *[PXI-1010 Chassis User Manua](#page-0-0)l*

<span id="page-12-0"></span>❑ One of the following software packages and documentation:

BridgeVIEW ComponentWorks LabVIEW for Windows LabWindows/CVI for Windows Measure NI-DAQ for PC compatibles VirtualBench

- ❑ PXI Chassis Initialization File for PXI-1010, version 1.0 (floppy disk) with chassis.ini
- ❑ PXI system controller and software
- ❑ PXI DAQ module
- ❑ SCXI module
- ❑ Flathead screwdriver
- ❑ Needle-nose pliers

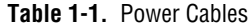

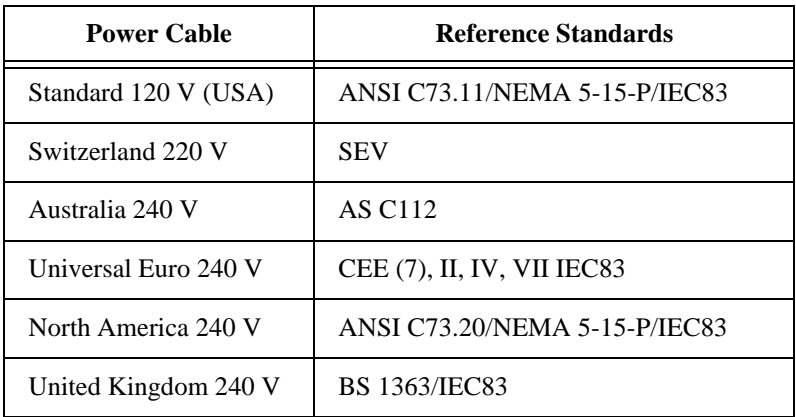

If you are missing any of the above items or if you have the incorrect power cable, contact National Instruments.

## <span id="page-13-0"></span>**Unpacking**

Carefully inspect the shipping container and the chassis for damage. Check for visible damage to the metal work. Check to make sure all handles, hardware, and switches are undamaged. Inspect the inner chassis for any possible damage, debris, or detached components. If damage appears to have been caused in shipment, file a claim with the carrier. Retain the packing material for possible inspection and/or reshipment.

## **Software Programming Choices**

You have several options to choose from when programming your National Instruments DAQ and SCXI hardware. You can use National Instruments application software, NI-DAQ, or register-level programming.

#### **National Instruments Application Software**

ComponentWorks contains tools for data acquisition and instrument control built on NI-DAQ driver software. ComponentWorks provides a higher-level programming interface for building virtual instruments through standard OLE controls and DLLs. With ComponentWorks, you can use all of the configuration tools, resource management utilities, and interactive control utilities included with NI-DAQ.

LabVIEW features interactive graphics, a state-of-the-art user interface, and a powerful graphical programming language. The LabVIEW Data Acquisition VI Library, a series of VIs for using LabVIEW with National Instruments DAQ hardware, is included with LabVIEW. The LabVIEW Data Acquisition VI Library is functionally equivalent to NI-DAQ software.

LabWindows/CVI features interactive graphics, state-of-the-art user interface, and uses the ANSI standard C programming language. The LabWindows/CVI Data Acquisition Library, a series of functions for using LabWindows/CVI with National Instruments DAQ hardware, is included with the NI-DAQ software kit. The LabWindows/CVI Data Acquisition Library is functionally equivalent to the NI-DAQ software. <span id="page-14-0"></span>VirtualBench features virtual instruments that combine DAQ products, software, and your computer to create a stand-alone instrument with the added benefit of the processing, display, and storage capabilities of your computer. VirtualBench instruments load and save waveform data to disk in the same forms that can be used in popular spreadsheet programs and word processors.

Using ComponentWorks, LabVIEW, LabWindows/CVI, or VirtualBench software will greatly reduce the development time for your data acquisition and control application.

#### **NI-DAQ Driver Software**

The NI-DAQ driver software is included at no charge with all National Instruments DAQ hardware. NI-DAQ has an extensive library of functions that you can call from your application programming environment. These functions include routines for analog input (A/D conversion), buffered data acquisition (high-speed A/D conversion), analog output (D/A conversion), waveform generation, digital I/O, counter/timer operations, SCXI, PXI Trigger Bus (RTSI), self-calibration, messaging, and acquiring data to extended memory.

NI-DAQ also internally addresses many of the complex issues between the computer and the plug-in board, such as programming interrupts and DMA controllers. NI-DAQ maintains a consistent software interface among its different versions so that you can change platforms with minimal modifications to your code. Whether you are using conventional programming languages or National Instruments application software your application uses the NI-DAQ driver software, as illustrated in Figur[e 1-1](#page-15-0).

<span id="page-15-0"></span>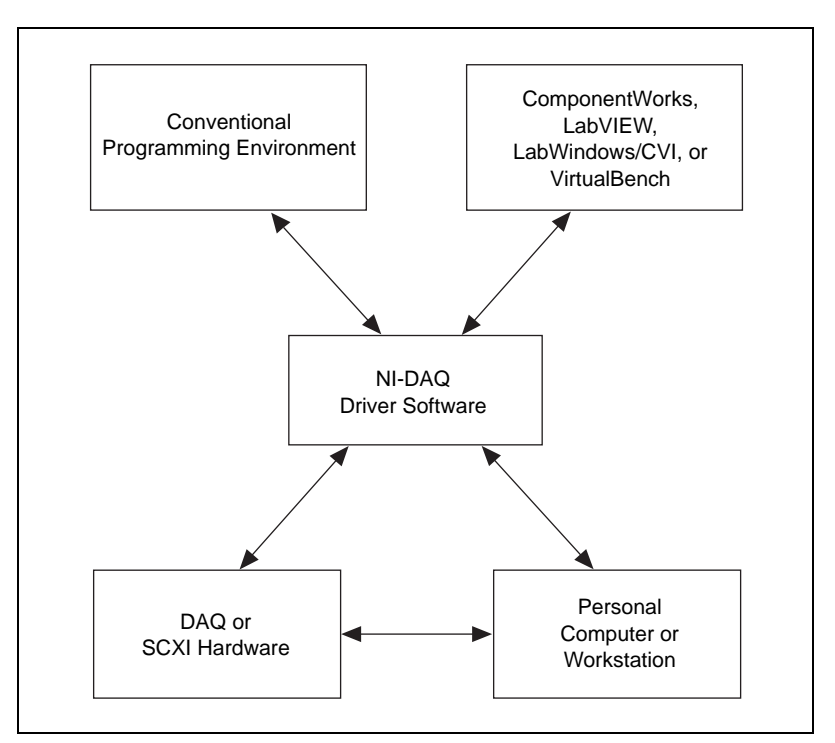

**Figure 1-1.** The Relationship between the Programming Environment, NI-DAQ, and Your Hardware

#### **Register-Level Programming**

The final option for programming any National Instruments DAQ hardware is to write register-level software. Writing register-level programming software can be very time-consuming and inefficient and is not recommended.

Even if you are an experienced register-level programmer, consider using National Instruments application software to program your National Instruments DAQ hardware. Using National Instruments application software is easier than and as flexible as register-level programming and can save weeks of development time.

## <span id="page-16-0"></span>**Optional Equipment**

National Instruments offers a variety of products to use with your PXI-1010 chassis, including cables and other accessories, as follows:

- Cables and cable accessories, shielded and ribbon
- Shielded and unshielded 68- and 100-pin screw terminals
- SCXI modules and accessories for isolating, amplifying, exciting, and multiplexing signals for relays and analog output.
- PXI modules and accessories for multifunction I/O and instrumentation.

For more specific information about these products, refer to your National Instruments catalogue or call the office nearest you.

## **Key Features**

The PXI-1010 combines a high-performance 8-slot PXI subsystem with a 4-slot SCXI subsystem. The PXI-1010 has a structural design that is optimized for maximum use in a wide range of applications. The PXI-1010 fully complies with the *PXI Specification*, Revision 1.0, offering advanced timing and synchronization features.

The SCXI subsystem supplies a low-noise environment for signal conditioning, supplying power and control circuitry for the SCXI modules. Use this general-purpose chassis with current and future SCXI modules.

The PXI-1010 has a built-in interconnect between the PXI and SCXI subsystems that allows a DAQ device in the eighth PXI slot to control the SCXI subsystem without additional cables.

## <span id="page-17-0"></span>**Chassis Description**

Figure 1-2 shows the front view of the PXI-1010. Table 1-2 describes the front view items.

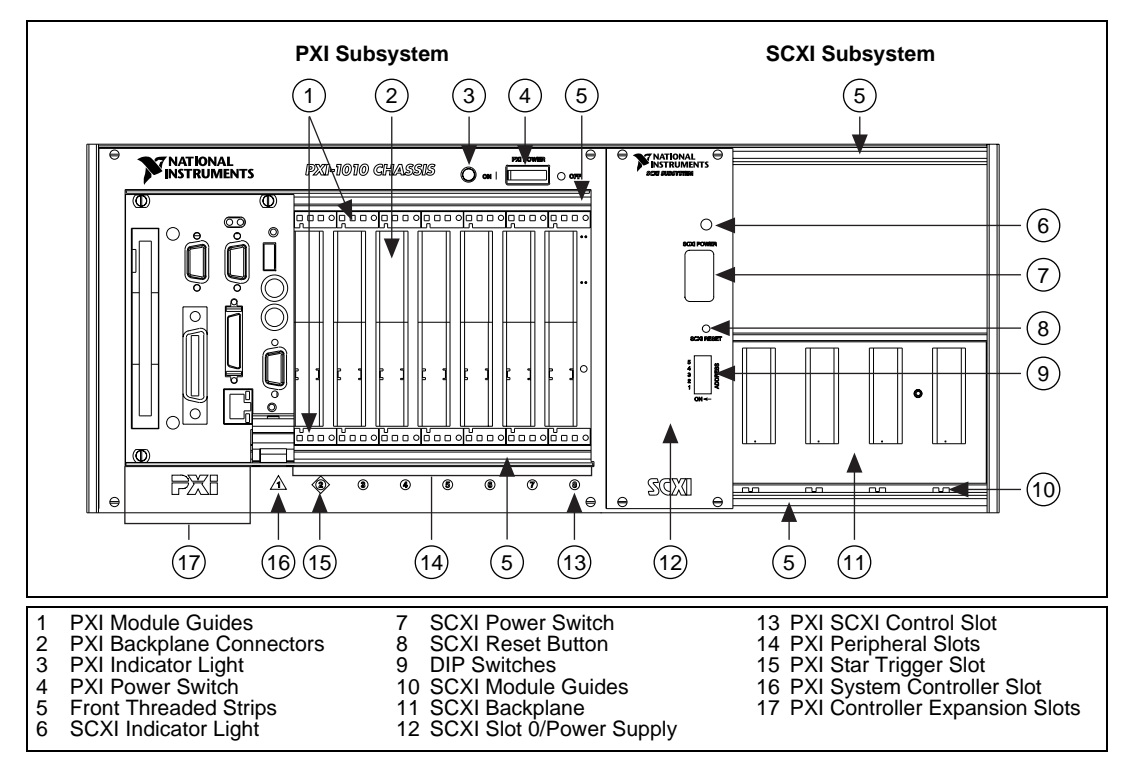

**Figure 1-2.** Front View of the PXI-1010 Chassis

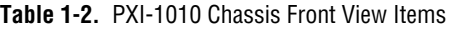

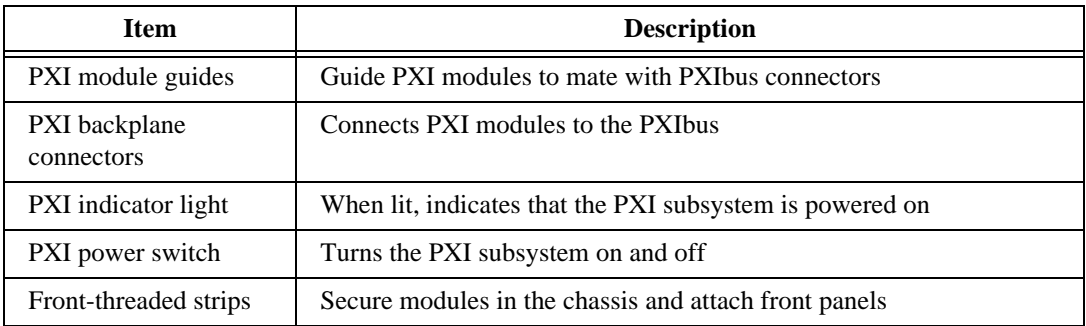

*©* National Instruments Corporation 1-7 [PXI-1010 Chassis User Manual](#page-0-0)

| <b>Item</b>                       | <b>Description</b>                                                                |
|-----------------------------------|-----------------------------------------------------------------------------------|
| <b>SCXI</b> indicator light       | When lit, indicates that the SCXI subsystem is powered on                         |
| SCXI power switch                 | Turns the SCXI subsystem on and off                                               |
| <b>SCXI</b> reset button          | Reinitializes slot 0 and all SCXI modules to their power-on state when<br>pressed |
| DIP switches                      | Determine the SCXI subsystem address                                              |
| SCXI module guides                | Guide modules to mate with the SCXIbus connector                                  |
| <b>SCXI</b> backplane             | Brings power, control lines, and analog bus connections to SCXI<br>modules        |
| SCXI slot 0/power<br>supply       | Contains the power supply and control circuitry for the SCXI subsystem            |
| <b>PXI SCXI</b> control slot      | Device in this slot can control SCXI subsystem                                    |
| PXI peripheral slots              | Hold PXI peripheral modules                                                       |
| PXI star trigger slot             | Holds PXI star trigger controller or any PXI peripheral module                    |
| PXI system controller<br>slot     | Holds PXI system controller                                                       |
| PXI controller<br>expansion slots | Provide space for large controllers                                               |

**Table 1-2.** PXI-1010 Chassis Front View Items (Continued)

<span id="page-19-0"></span>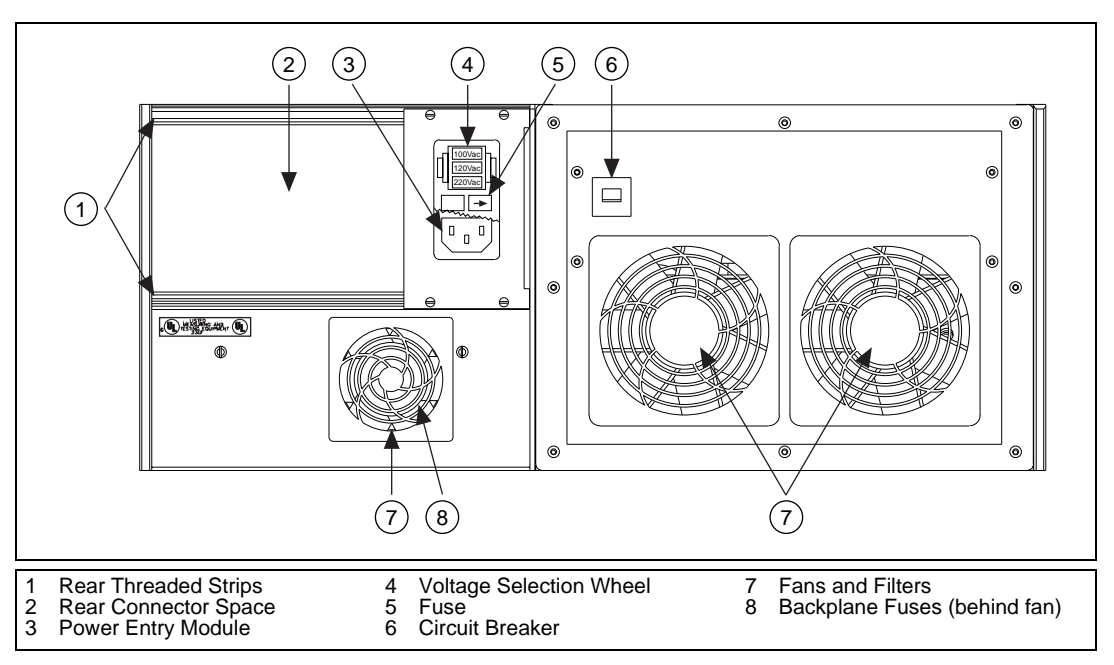

Figure 1-3 shows the chassis rear view items that are then described in Table 1-3.

**Figure 1-3.** Rear View of the PXI-1010 Chassis

|  |  | <b>Table 1-3.</b> PXI-1010 Chassis Rear View Items |  |
|--|--|----------------------------------------------------|--|
|--|--|----------------------------------------------------|--|

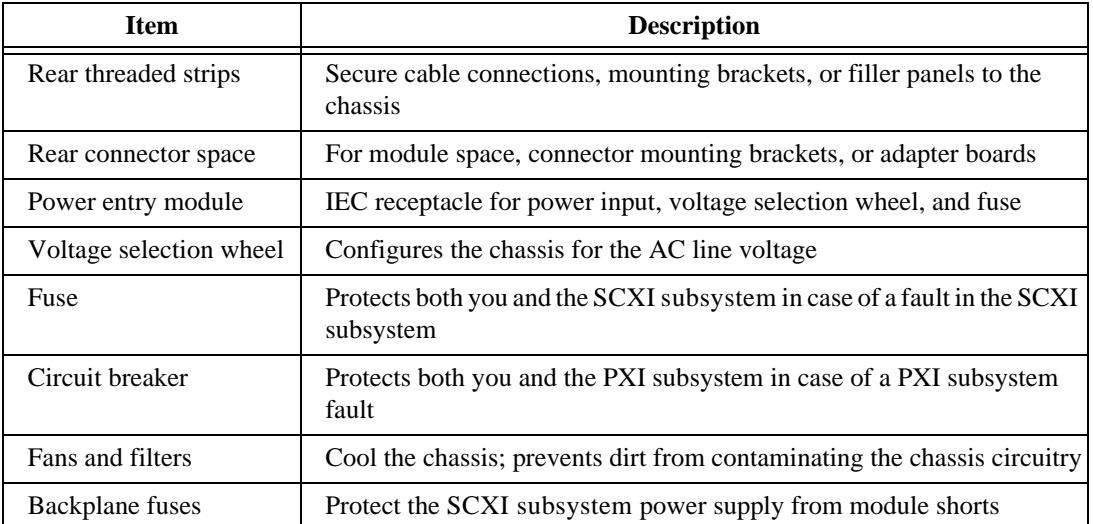

*©* National Instruments Corporation 1-9 [PXI-1010 Chassis User Manual](#page-0-0)

## <span id="page-20-0"></span>**SCXI Subsystem Backplane Overview**

You can use the SCXI subsystem in the following ways:

- Install several SCXI modules and a PXI DAQ device in slot 8 of the PXI backplane to control and/or acquire data from all the SCXI modules.
- Install several SCXI modules and cable one of them to a DAQ device that controls and/or acquires data from all of the SCXI modules.
- Install several SCXI modules and an SCXI-1200 module that operates similarly to a DAQ device, except that it communicates with the host computer via a parallel port instead of the computer plug-in bus.
- Install SCXI modules that are each dedicated to conditioning signals for only a single DAQ device (for example, in parallel mode), or that operate independently and only use the SCXI subsystem as a power source and/or container. You can use the chassis this way in addition to or instead of one of the first three methods.

## **PXI Subsystem Backplane Overview**

The following sections describe the PXI subsystem backplane.

#### **Interoperability with CompactPCI**

The PXI backplane is interoperable with PXI-compatible products and standard CompactPCI products. This is an important feature, because many PXI-compatible systems may require components that do not implement PXI-specific features.

For example, you may want to use a standard CompactPCI network interface card in a PXI chassis. The signals on the PXI-1010 backplane P1 connector meet the requirements of the CompactPCI specification for both the peripheral and system modules. The PXI-specific signals are located on the P2 connector and are found only on the signals that are reserved or not used in the CompactPCI 64-bit specification. Therefore, all modules that meet the CompactPCI 64-bit specification requirements will function in the PXI-1010.

#### <span id="page-21-0"></span>**System Controller Slot**

The System Controller slot is located in slot 1 of the chassis as defined by the PXI specification. It has three controller expansion slots, which are used for system controller modules wider than one slot. As defined in the PXI specification, these slots allow the controller to expand to the left so it does not use up peripheral slots.

#### **Peripheral Slots**

The PXI-1010 has seven peripheral slots located in slots 2 through 8. You can use PXI modules in peripheral slots to add functionality to the PXI subsystem not already provided by the system controller. Examples of PXI peripheral modules are multifunction I/O, digital I/O, and instrument modules. Some peripheral slots also have special capabilities, such as the Star Trigger slot and the SCXI Control slot which are explained in the following sections.

#### **Star Trigger Slot**

The Star Trigger slot is located at slot 2. This slot has a dedicated trigger line between each peripheral slot (see Figu[re 1-](#page-22-0)4) and is intended for modules with Star Trigger functionality to provide individual triggers to all other peripherals. However, if you do not require advanced trigger functionality, you can install any standard peripheral module into this slot.

#### **Local Bus**

The PXI backplane local bus is a daisy-chained bus that connects each peripheral slot with its adjacent left and right peripheral slots, as shown in Figur[e 1-4](#page-22-0).

For example, a given peripheral slot's right local bus connects to the adjacent slot's left local bus and so on. Each local bus is 13 lines wide and can pass analog signals between modules or provide a high-speed side-band communication path that does not affect the PXI bandwidth.

Local bus signals may range from high-speed TTL signals to analog signals as high as 42 V. Initialization software keys adjacent modules to prohibit the use of incompatible devices. This software uses the configuration information specific to each peripheral module to evaluate compatibility. This method is a flexible way to define local bus functionality that is not limited by keying hardware.

<span id="page-22-0"></span>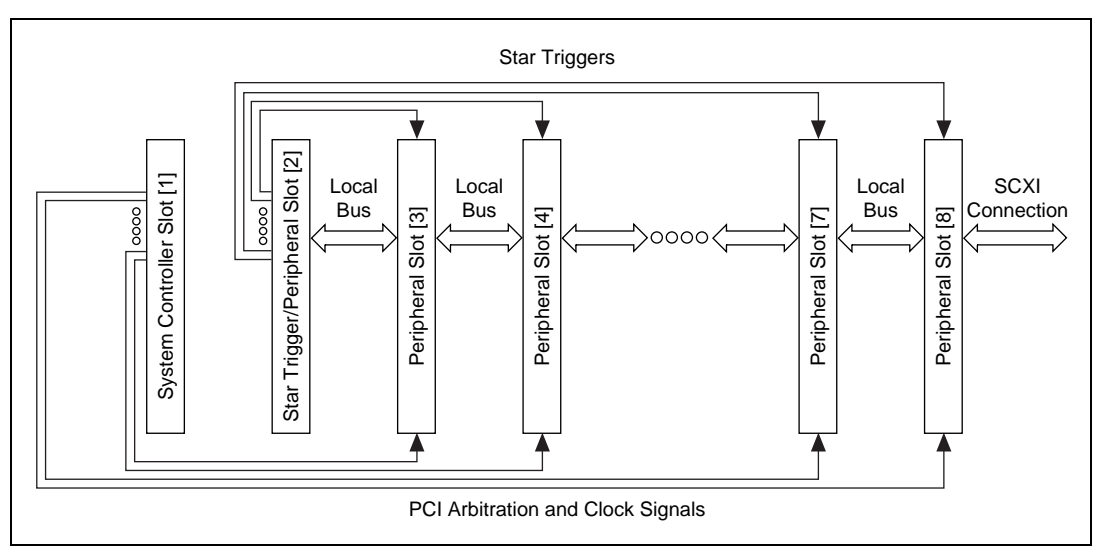

**Figure 1-4.** PXI Star Trigger and Local Bus Routing

#### **SCXI Connection**

Slot 8 of the PXI backplane has connections for a PXI peripheral module to control the SCXI subsystem. These connections use the available local bus right pins (PXI\_LBR0:12). The SCXI connection passes communication, timing, and analog signals between the SCXI backplane and the PXI module in slot 8.

#### **Trigger Bus**

The eight PXI trigger lines are bused to each slot. You can use the trigger lines in a variety of ways. For example, you can use triggers to synchronize the operation of several different PXI peripheral modules. In other applications, one module can control carefully timed sequences of operations performed on other modules in the system. Modules can pass triggers to one another, allowing precisely timed responses to asynchronous external events the system is monitoring or controlling.

#### **System Reference Clock**

The PXI-1010 supplies the PXI 10 MHz system clock signal (PXI\_CLK10) independently to each peripheral slot. An independent buffer (having a source impedance matched to the backplane and a skew of less than 1 ns between slots) drives the clock signal to each peripheral slot. You can use this common reference clock signal to synchronize

multiple modules in a measurement or control system. You can drive PXI\_CLK10 from an external source through the PXI\_CLK10\_IN pin on the P2 connector of the Star Trigger slot. (See Ta[ble B](#page-48-0)-4, *[P2 \(J2\)](#page-48-0)  [Connector Pin Assignments for the Star Trigger Slo](#page-48-0)t*, i[n Appendix](#page-44-0) B, *I/O Connector*.) Sourcing an external clock on this pin automatically disables the backplane 10 MHz source.

# <span id="page-24-0"></span>**2 Installation and Configuration**

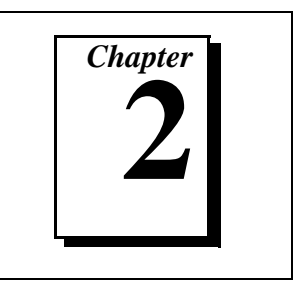

This chapter describes how to prepare and operate your PXI-1010 chassis.

Before connecting the chassis to a power source, read this chapter and the *[For Your Safety](#page-4-0)* section located at the beginning of this document.

## **Mounting Information**

The PXI-1010 is designed to operate on a bench or in an instrument rack. Determine how you want to use your PXI-1010 and follow the appropriate installation instructions.

Apertures in the rear and along both sides of the chassis facilitate power supply and module cooling. Air enters through filters and fan inlets located in the lower rear of the chassis and exits through the upper sections through the side. Place your PXI-1010 on a bench top or in an instrument rack so that the fans (air inlets) and the air outlet apertures along both sides of the chassis have adequate ventilation. Keep other equipment a minimum of 3.0 in. (76.2 mm) away from the air inlets and outlets.

Install your chassis for easy access to the rear panel. This simplifies the air filter replacement.

Rack-mount applications require the optional rack-mount kit available from National Instruments. Refer to the rack-mount kit documentation to install your PXI-1010 in an instrument rack.

## <span id="page-25-0"></span>**Chassis Configuration**

Chassis configuration involves selecting an SCXI subsystem address, line voltage, and fuse value, described briefly in the following sections.

#### **SCXI Subsystem Address Selection**

 $\mathbb{F}$ 

#### **Note:** *Unless you are using multiple chassis and need to configure one or more SCXI chassis for a different address, you can skip this section. The SCXI subsystem will have the factory-default address of 0.*

You can configure the SCXI subsystem for one of 32 different addresses so that you can connect multiple SCXI chassis to the same control source. The five switches on the front panel of slot 0 determine the chassis address. Switches one through five represent the values 1, 2, 4, 8, and 16 respectively, when set to the *ON* position. When set to the *OFF* position, their value is zero. The chassis address is the sum of the switch values. Figure 2-1 shows examples of both the factory-default setting of the chassis address 0 and the switch setting for chassis address 19.

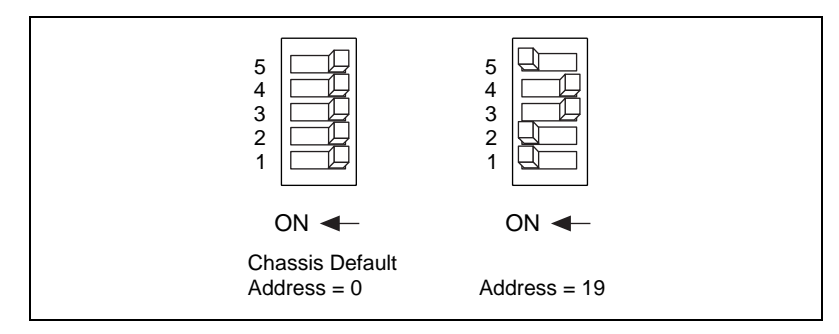

**Figure 2-1.** Address Setting Examples

#### **Line Voltage Selection and Fuse Values**

The voltage selection wheel and fuse should be correct for operation in your geographical region (the -0*x* extension of the kit part number corresponds to your geographical region). Check the voltage on the voltage selection wheel to ensure that you have the correct voltage setting and fuse.

The PXI-1010 chassis can operate with line voltages of 100, 120, 220, and 240 VAC. The voltage selection wheel in the power entry module

determines the voltage for which the chassis is configured. Identify the operating voltage by looking at the number on the power entry module when the selection wheel door is closed. The fuse is a 5 by 20 mm SLO-BLO type, which has a current rating relative to the operating voltage. Table 2-1 shows the proper voltage selection and fuse ratings for different geographical regions.

<span id="page-26-0"></span>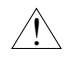

#### **Caution:** *For continued protection against fire, replace fuses only with fuses of the same type and rating.*

| Region        | <b>Line Voltage</b> | <b>Fuse Rating</b> |
|---------------|---------------------|--------------------|
| North America | 120 VAC             | $1/2$ A            |
| Japan         | 100 VAC             | $3/4$ A            |
| Europe        | 240 VAC             | $1/4$ A            |
| Switzerland   | 220 VAC             | $1/4$ A            |

**Table 2-1.** PXI-1010 Voltage Selection and Fuse Ratings by Region

Table 2-2 shows the manufacturer part numbers National Instruments uses for these fuses.

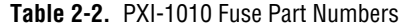

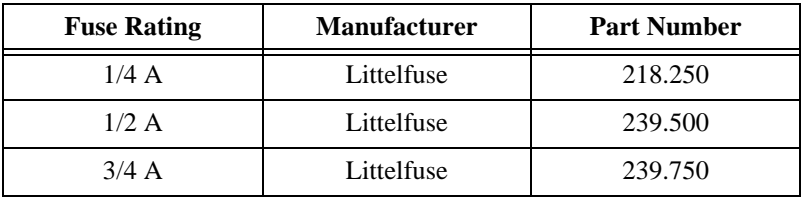

To select a line voltage, refer to Figure 1-3, *[Rear View of the PXI-1010](#page-19-0)  [Chassis](#page-19-0)*, as needed and perform the following steps:

- 1. Turn off the PXI-1010 power.
- 2. Remove the power cable from the power-entry module.
- 3. Using a flathead screwdriver, pry the door to the selection wheel open from the top.
- 4. Remove the selection wheel.
- 5. Rotate the wheel for the appropriate voltage and reinsert it into the power-entry module.
- 6. Close the door.
- 7. Check that the voltage showing on the selection wheel is correct.
- 8. Reinsert the power cable.

## <span id="page-27-0"></span>**PXI-1010 Chassis Installation**

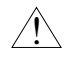

**Caution:** *Equipment described in this document must be used in an Installation Category II environment per IEC 644. This category requires local level supply mains-connected installation.* 

Follow these steps to install the PXI-1010 chassis:

- 1. If you are *not* using multiple chassis, skip this step and leave the address at its factory-default setting of *0*. If you are using multiple chassis, change the SCXI chassis address of the SCXI subsystem by following the instructions in the *[SCXI Subsystem Address Selectio](#page-25-0)n*  section earlier in this chapter.
- 2. Place the PXI chassis on a sturdy, level surface. Leave at least 10 cm (4 in.) of space behind the chassis for adequate air circulation.
- 3. Turn off the power switches.
- 4. Check that the voltage selection wheel in the power-entry module is set for your outlet line voltage. Refer to the *[Line Voltage Selection](#page-25-0)  [and Fuse Values](#page-25-0)* section earlier in this chapter if necessary.
- 5. Insert the female end of your power cable into the power-entry module.
- 6. Insert the male end of your power cable into the wall outlet.
- 7. Install the SCXI and PXI modules into the chassis (see the appropriate sections later in this chapter).
	- If you are *not* using a DAQ device in slot 8 of the PXI backplane to control the SCXI modules, install the necessary cabling for your modules. Consult your SCXI module documentation for cabling installation instructions.
- 8. Install any front and rear filler panels (see the appropriate sections later in this chapter).
- 9. Turn on the chassis power switches.

## <span id="page-28-0"></span>**PXI Module Installation**

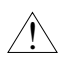

**Caution:** *Turn off the PXI subsystem power using the power switch shown in Figure 1-2, [Front View of the PXI-1010 Chass](#page-17-0)is, before installing CompactPCI or PXI modules.*

Follow these steps to install a PXI module into a chassis slot:

- 1. First place the module edges into the PXI module guides (top and bottom), as shown in Figur[e 1-2](#page-17-0).
- 2. Slide the module to the rear of the chassis (making sure that the injector/ejector handle is pushed down as shown in Figu[re 2-](#page-29-0)3).
- 3. When you begin to feel resistance, push up on the injector/ejector handle to inject the module into the frame.
- 4. Secure the module's front panel to the chassis using the module front-panel mounting screws.

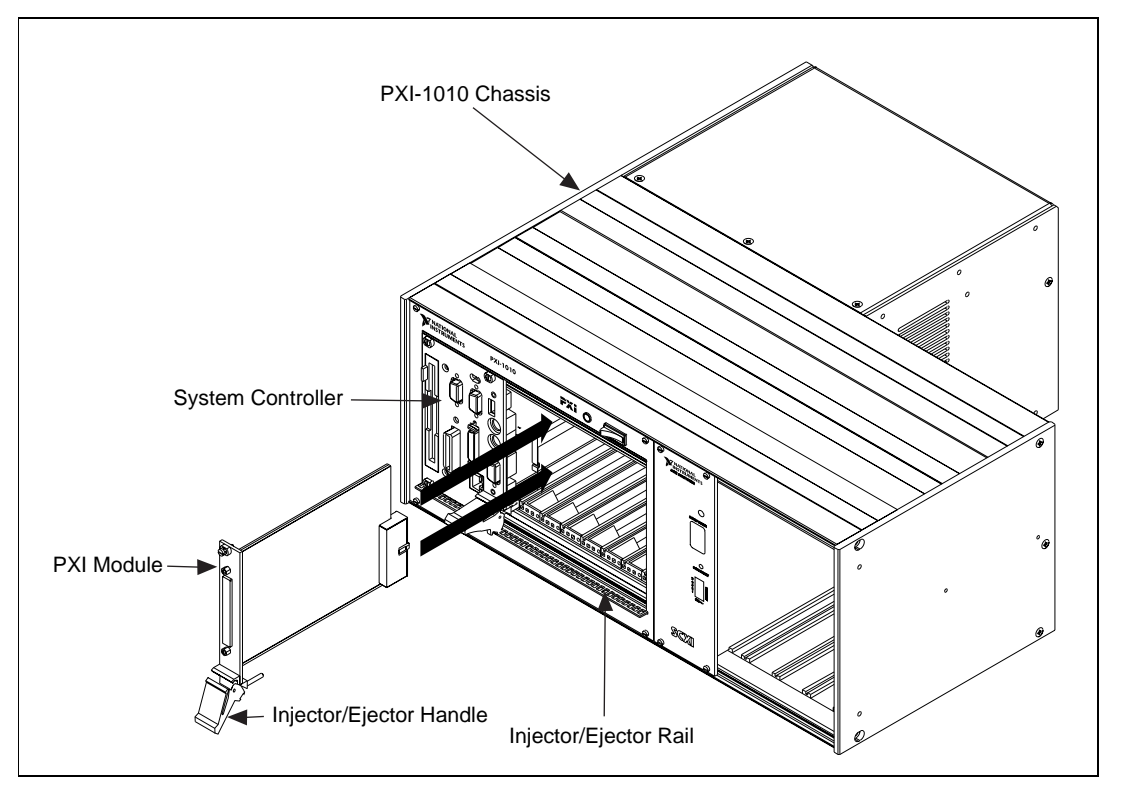

**Figure 2-2.** Installing PXI or CompactPCI Modules (PXI Module Shown)

<span id="page-29-0"></span>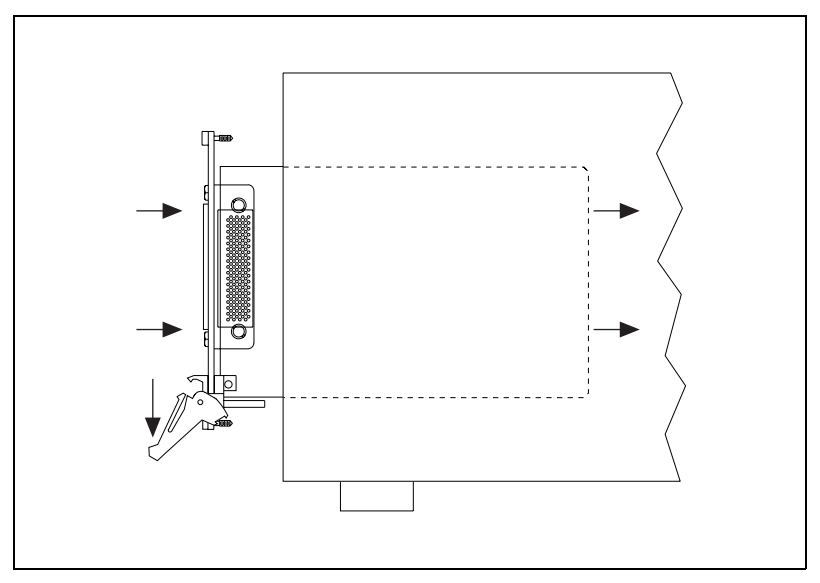

**Figure 2-3.** Injector/Ejector Handle Position during Module Insertion

#### **PXI Filler Panel Installation**

To optimize module cooling performance, install filler panels into unused or empty slots. Secure the filler panels with the captive mounting screws.

## **SCXI Module Installation**

Follow these steps to install SCXI modules:

- 1. Turn off the SCXI subsystem using the switch shown in Figure 1-2, *[Front View of the PXI-1010 Chassi](#page-17-0)s*.
- 2. Remove the front filler panel of an empty SCXI slot.
- 3. Insert the module into the module guide rails and slide the module to the back of the chassis. Do *not* force the module into place.
- 4. Screw the front mounting panel of the module to the top and bottom threaded strips of the SCXI chassis using the thumbscrews on the module front panel.
- 5. Install any cabling necessary.

The installation is complete.

Refer to your SCXI module documentation for specific instructions pertaining to the module, especially module cabling.

#### <span id="page-30-0"></span>**SCXI Filler Panel Installation**

The SCXI front and rear filler panel accessories protect the inside of the SCXI subsystem and installed modules by preventing unwanted material from entering the PXI chassis and damaging modules or forming conductive paths that may degrade performance. Install all SCXI modules first, then, in any unused SCXI slots, install filler panels from the edge of the module front panels.

#### **Front Filler Panel Installation**

Front filler panels are the height of a full slot. Follow these steps to install SCXI front filler panels:

- 1. Place the filler panel with the captive screws to the right of the PXI chassis front. Line up the screws with the threaded strip holes.
- 2. Using a flathead screwdriver, screw the two captive screws into the threaded strip holes.

#### **Rear Filler Panel Installation**

Rear filler panels are half the height of front filler panels. To install SCXI rear filler panels:

- 1. Place the filler panel at the rear of the chassis between the two threaded strips. Align the filler panel so that the serial number faces into the chassis and the screw holes are on the right of the rear panel.
- 2. Using a flathead screwdriver, screw the two screws through the rear panel into the threaded strip holes.

## **Using the PXI Chassis Initialization File**

To assist system integrators, the PXI specification requires manufacturers of PXI chassis and system modules to document their product capabilities. The minimum documentation requirements are in .ini files, which consist of ASCII text. The system integrator can read the .ini file, and configuration utilities and device drivers can also use this file. The PXI-1010 chassis initialization file, chassis .ini, is included on the media for your PXI-1010.

# <span id="page-31-0"></span>**Maintenance 3**

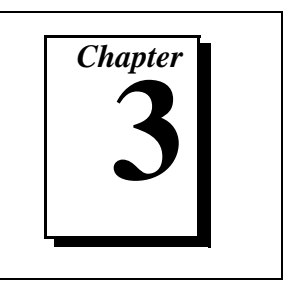

This chapter describes basic maintenance procedures for the PXI-1010 chassis.

## **Maintenance Procedures**

#### **Service Interval**

Clean the chassis fan filters at a maximum interval of six months. Depending upon the amount of use and ambient dust levels in the operating environment, the filters may require more frequent cleaning.

Clean dust from the chassis exterior and interior as needed, based on the operating environment. Periodic cleaning increases reliability.

#### **Preparation**

The information in this section is designed for use by qualified service personnel. Read the *[For Your Safet](#page-4-0)y* section at the beginning of this document before attempting any procedures in this chapter.

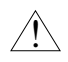

**Caution:** *Many components within the chassis are susceptible to static discharge damage. Service the chassis only in a static-free environment. Observe standard handling precautions for static-sensitive devices while servicing the chassis. Always wear a grounded wrist strap, or equivalent, while servicing the chassis.*

### **Cleaning**

Cleaning procedures consist of cleaning the exterior and interior of the chassis and fan filters. Refer to your PXI module documentation for information on cleaning the individual CompactPCI or PXI modules.

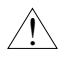

**Caution:** *Always power-off the chassis and disconnect the power cable before cleaning or servicing the chassis.*

 $\overline{\mathbf{1}}$ 

### <span id="page-32-0"></span>**Interior Cleaning**

Use a dry, low-velocity stream of air to clean the chassis interior. Use a soft-bristle brush for cleaning around components. If you must use a liquid for minor interior cleaning, use a 75% isopropyl alcohol solution and rinse with deionized water.

## **Exterior Cleaning**

Clean the exterior surfaces of the chassis with a dry lint-free cloth or a soft-bristle brush. If any dirt remains, wipe with a cloth moistened in a mild soap solution. Remove any soap residue by wiping with a cloth moistened with clear water. Do not use abrasive compounds on any part of the chassis.

**Caution:** *Avoid getting moisture inside the chassis during exterior cleaning. Use just enough moisture to dampen the cloth.*

> *Do not wash the front- or rear-panel connectors or switches. Cover these components while cleaning the chassis.*

> *Do not use chemical cleaning agents: they may damage the chassis. Avoid chemicals that contain benzene, toluene, xylene, acetone, or similar solvents.*

## **PXI Subsystem Fan Filter Cleaning**

To easily remove the chassis cooling filters from the rear of the chassis, remove the plastic housing attached to each fan.

To clean the fan filters, wash them in a mild soap solution and then vacuum or blow air through them. Rinse the filters with water and allow them to dry before reinstalling them onto the chassis.

## **SCXI Subsystem Fan Filter Cleaning**

The fan on the rear of the SCXI subsystem cools the SCXI subsystem and its modules. To keep the fan effective, the fan filters must be clean. Dust and dirt accumulation reduces airflow, which makes the inside of the chassis hotter, shortening the life of the chassis and modules. Use the following procedure to clean the fan filters:

- 1. Turn the power off.
- 2. Remove the power cable from the power-entry module.
- <span id="page-33-0"></span>3. Place the chassis face down on a flat surface so that the fan is on top. If the chassis is so heavily cabled that you cannot practically place it in this position, leave the chassis as it is but be careful to support the fan during removal and reinstallation to prevent breaking the fan wires.
	- To remove the fan filter, remove the four screws that secure the fan and filter to the rear of the chassis. When removing the last screw, be careful to hold the fan to prevent breaking the fan wires.
- 4. Clean the fan filter by moving the filter around under a gentle stream of cold tap water until all the dust has been removed. Dry the filter.
- 5. Replace the fan filter by aligning the fan and filter with the fan holes, making sure that the label side of the fan is face down. Reinstall the four screws and make sure the assembly is secure.

## **Resetting the AC Main Circuit Breaker**

If your PXI subsystem encounters an over-current condition, the circuit breaker located on the rear panel will trip to prevent chassis damage. Refer to Figure 1-2, *[Front View of the PXI-1010 Chass](#page-17-0)is*, and Figure 1-3, *[Rear View of the PXI-1010 Chassi](#page-19-0)s*, as you use the following procedures:

- 1. Turn off the PXI power switch.
- 2. Depress the circuit breaker to reset it.
- 3. Turn on the PXI power switch.

If the circuit breaker trips again, perform the following steps:

- 1. Turn off the PXI power switch.
- 2. Remove all modules from the chassis.
- 3. Depress the circuit breaker to reset it.
- 4. Turn on the power switch and verify that the circuit breaker does not trip.
- 5. Verify that your PXI-1010 can meet the power requirements of your CompactPCI or PXI modules. Overloading the chassis can cause the breaker to trip. Refer t[o Appendix A](#page-37-0), *[Specification](#page-37-0)s*, for power requirements.

6. The over-current condition that caused the circuit breaker to trip may be due to a faulty CompactPCI or PXI module. Refer to your module documentation to troubleshoot your modules.

## <span id="page-34-0"></span>**SCXI Subsystem Fuse Replacement**

#### **Power Entry Module Fuse Replacement**

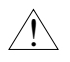

#### **Caution:** *Disconnect all power before removing cover.*

Refer to Figure 1-3, *[Rear View of the PXI-1010 Chassi](#page-19-0)s*, as you use the following procedure to replace the power-entry module fuse:

- 1. Turn off the power.
- 2. Remove the power cable from the power-entry module.
- 3. Using a flathead screwdriver, pry the door to the voltage selection wheel open from the top.
- 4. Pull out the fuse drawer.
- 5. Remove the fuse.
- 6. Install the new fuse in the drawer.
- 7. Reinsert the fuse drawer in the right side slot with the arrow pointing to the right.
- 8. Close the door.
- 9. Reinsert the power cable.

#### **SCXI Subsystem Backplane Fuse Replacement and Check**

In addition to the power entry module fuse, the analog supply lines on the backplane are fused at 1.5 A. The fuse manufacturer is Littelfuse, part number 251 01.5.

If you are going to make your own modules, fuse your module at 250 mA to avoid blowing the backplane fuses. Fusing your module also better protects your module because a failure can result in a large amount of current drawn, but not enough to blow the backplane fuses.

The backplane fuses are located behind the SCXI subsystem fan.

<span id="page-35-0"></span>Use the following procedure to check or replace fuses:

- 1. Remove the appropriate fan and filter from the rear of the chassis, following the instructions in the *[SCXI Subsystem Fan Filter](#page-32-0)  [Cleaning](#page-32-0)* section in this chapter*.* Make sure to switch the power off and remove the power cable.
- 2. The fuse marked with a copper + on the backplane is for the positive analog supply, and the fuse marked with a copper – is for the negative analog supply. To check whether a fuse is blown, connect an ohmmeter across the leads. If the reading is not  $0 \Omega$ , replace the fuse.
- 3. Use a pair of needle-nose pliers to carefully extract the fuse.
- 4. Take a new fuse and bend its leads so the component is 1.27 cm (0.5 in.) long (the dimension between the fuse sockets), and clip the leads to a length of 0.635 cm (0.25 in).
- 5. Using the needle-nose pliers, insert the fuse into the socket holes.
- 6. Repeat, if necessary, for the other fuse.
- 7. Check the fan filter and, if it is dirty, clean it as described in the *[SCXI Subsystem Fan Filter Cleaning](#page-32-0)* section in this chapter.
- 8. Reinstall the fan and filter.

## **Troubleshooting the PXI-1010**

Refer to Table 3-1 to troubleshoot the PXI-1010 chassis. The table lists possible causes for power failure and recommends ways to correct the problem.

| <b>Possible Cause</b>                                 | What to Do                                                                                                    |
|-------------------------------------------------------|----------------------------------------------------------------------------------------------------|
| PXI-1010 chassis is not<br>connected to power source. | Make sure that the PXI-1010 is connected<br>to a live electrical outlet. Try operating<br>another piece of equipment from this<br>outlet. |
| Power switch is not<br>switched on.                   | Set the PXI power switch to the $On$<br>position.                                                                                         |

**Table 3-1.** Troubleshooting Power Failure

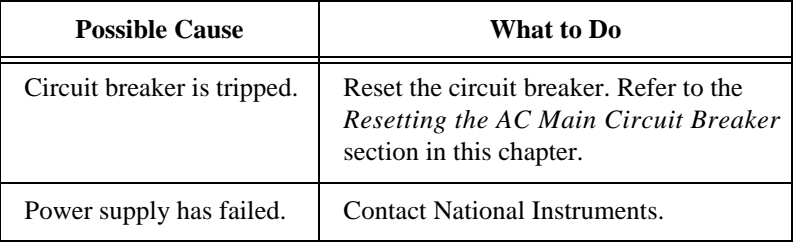

**Table 3-1.** Troubleshooting Power Failure (Continued)

# <span id="page-37-0"></span>**Specifications**

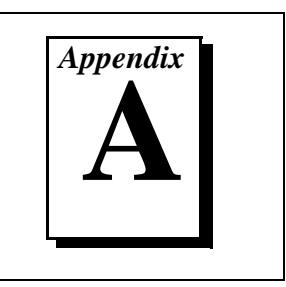

This appendix contains complete specifications for the PXI-1010 chassis.

## **PXI Subsystem Electrical Characteristics**

### **AC Input**

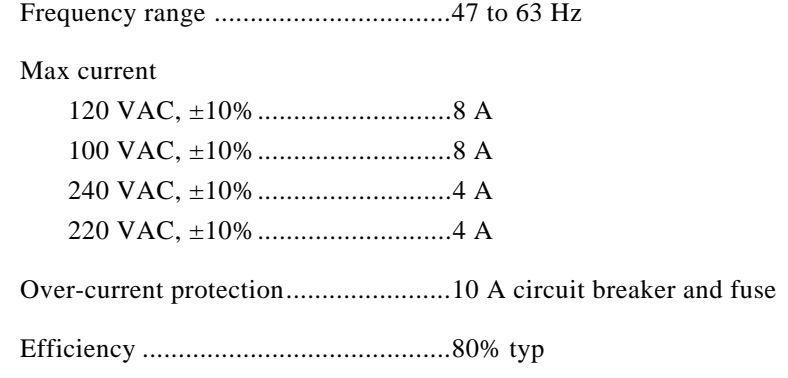

#### **PXI Subsystem DC Output**

Max usable power...............................300 W

DC current capacity

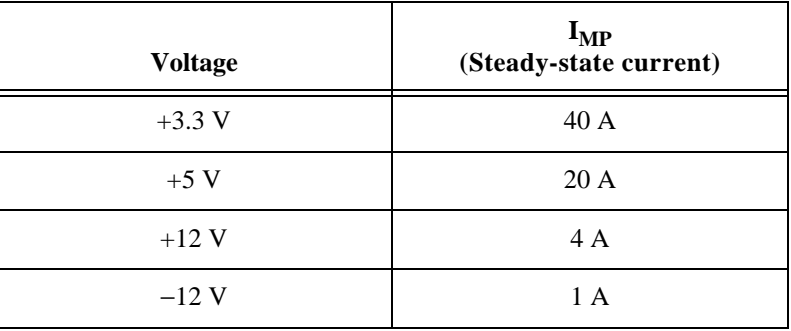

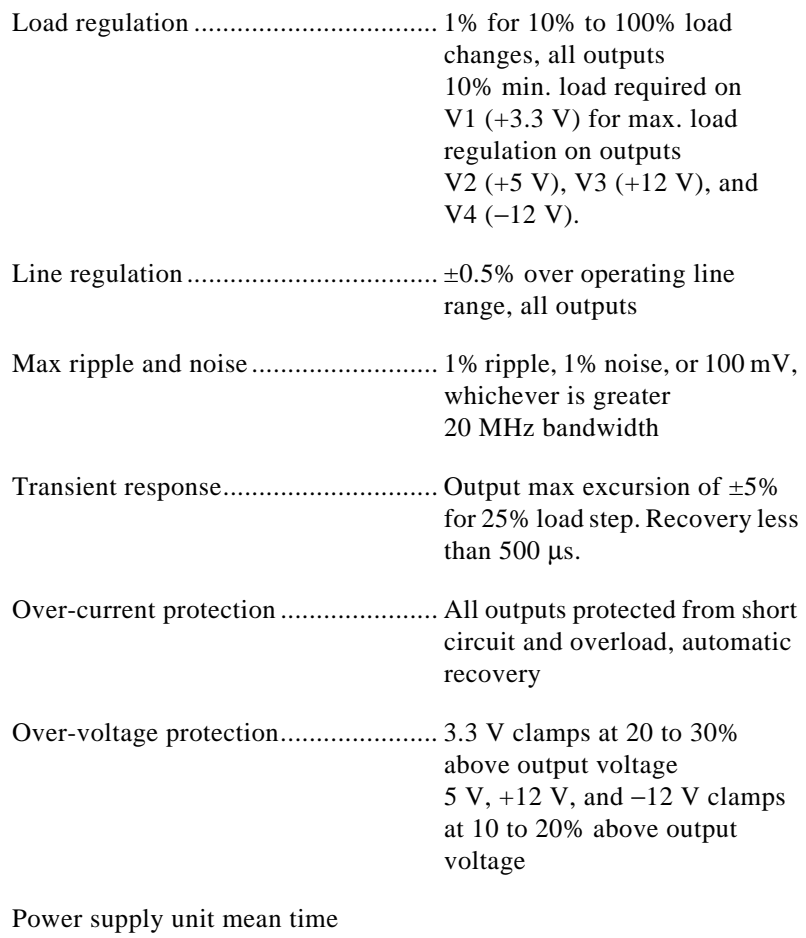

between failure (MTBF)..................... 90,000+ h

## **SCXI Subsystem Electrical Characteristics**

#### **DC Output**

V+ output

Tolerance limits include peaks  $\dots$  +18.5 to +25 V Ripple (peak-to-peak) ....................1.5 V Max load .........................................680 mA

#### V− output

Tolerance limits include peaks..... −18.5 to –25 V Ripple (peak-to-peak) ................... 1.5 V Max load......................................... 680 mA

#### +5 V output

Tolerance limits include peaks ..... +4.75 to +5.25 V Ripple (peak-to-peak) ................... 50 mV Max load......................................... 200 mA

Maximum loads are the supply current for the entire chassis. Scaling the maximum power gives the allotted current per slot, as follows:

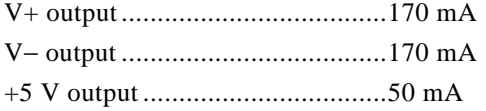

## **PXI Subsystem Cooling**

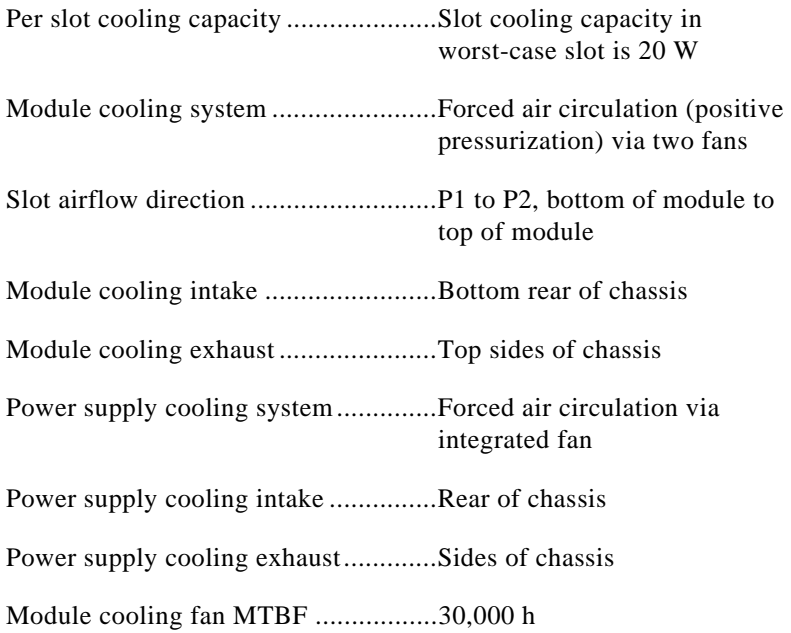

## **Safety**

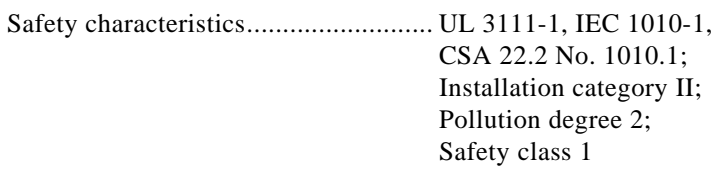

## **Environmental**

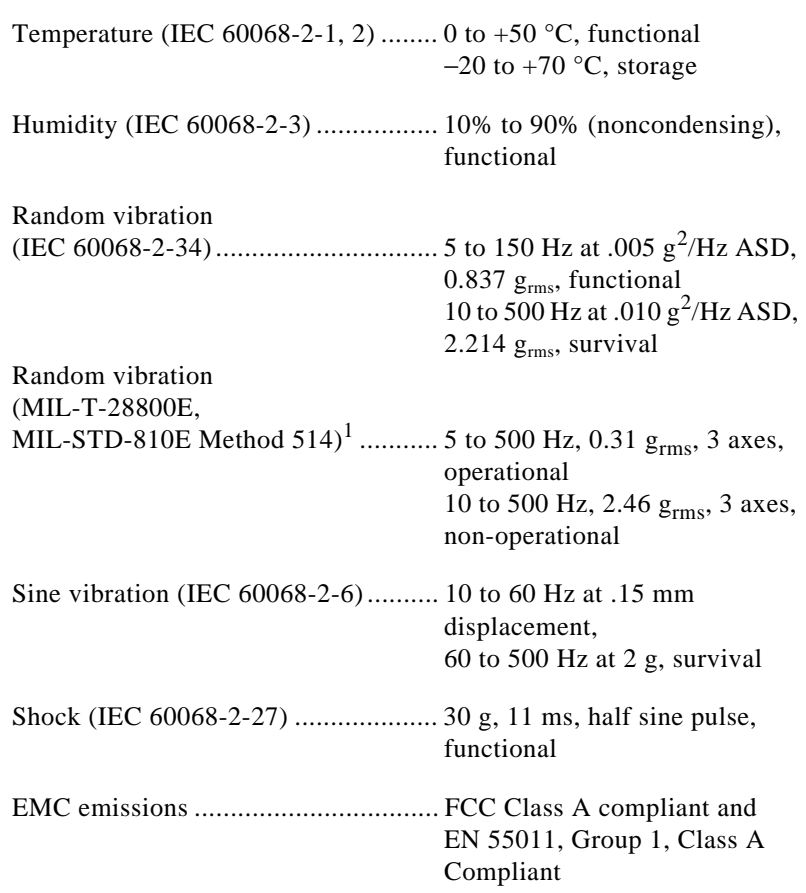

<sup>1.</sup> Test levels exceed those recommended in MIL-STD-810E for Category 1 (Basic Transportation, Figures 514.4-1 through 514.4-3).

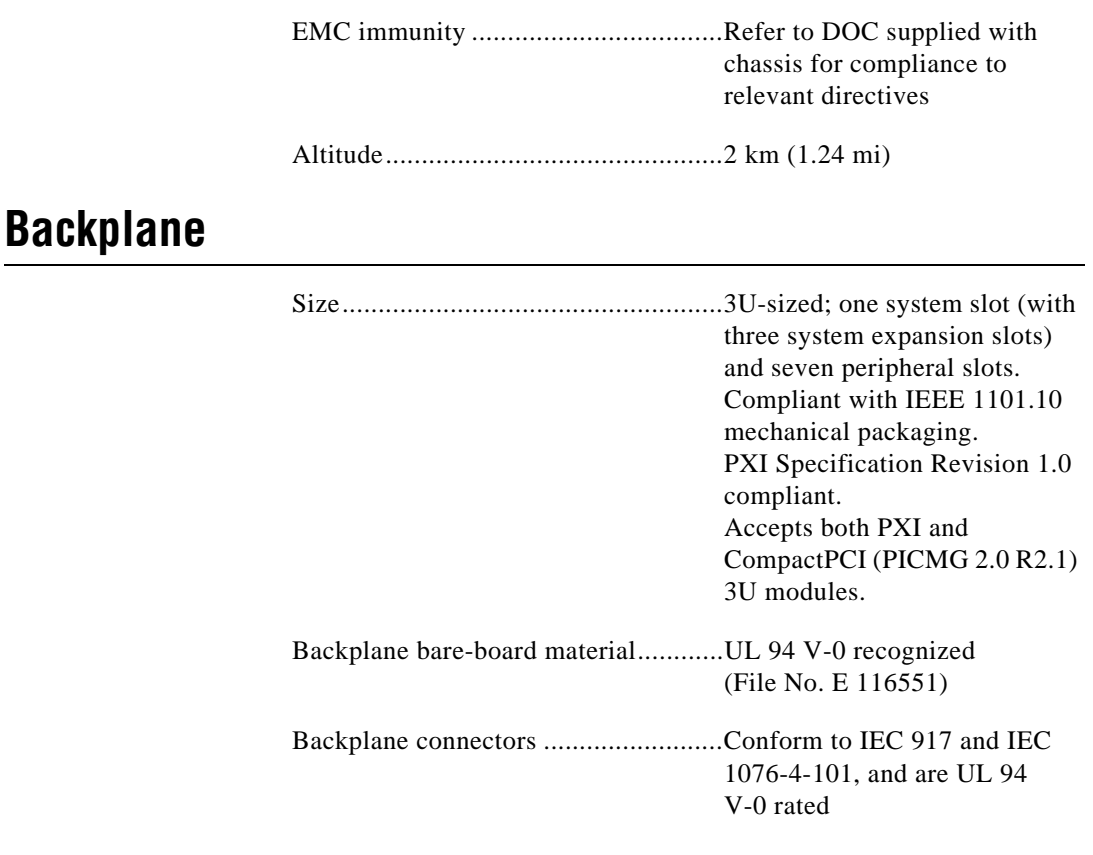

## **Mechanical**

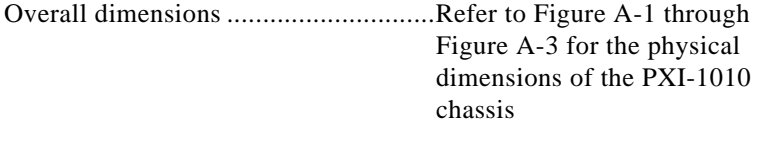

Weight ................................................4.5 kg (10 lb)

<span id="page-42-0"></span>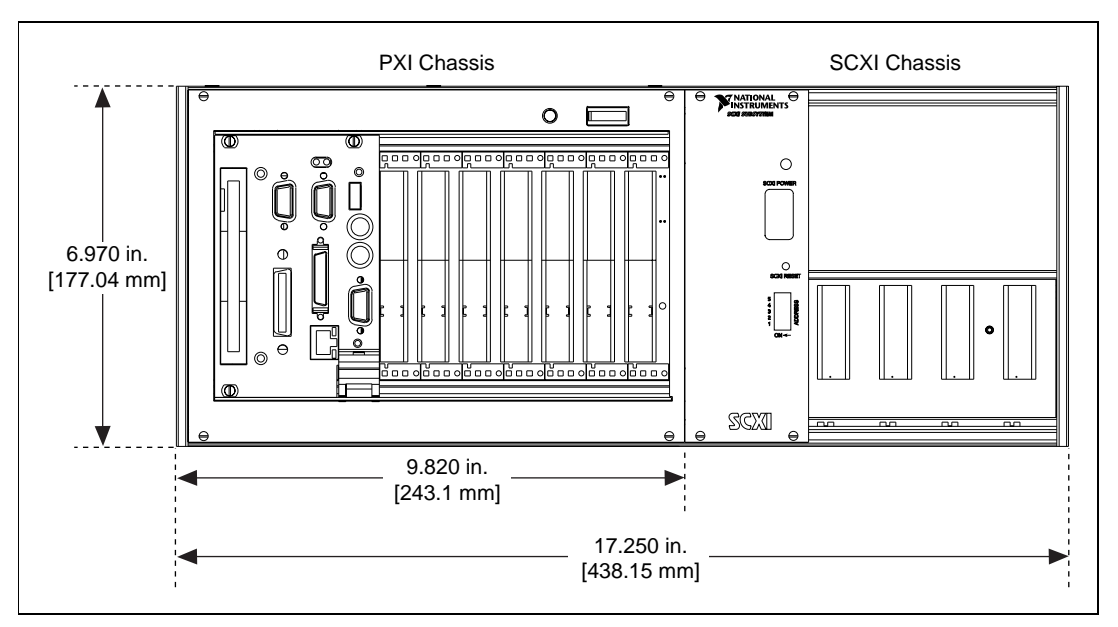

**Figure A-1.** PXI-1010 Dimensions (Front View Shown)

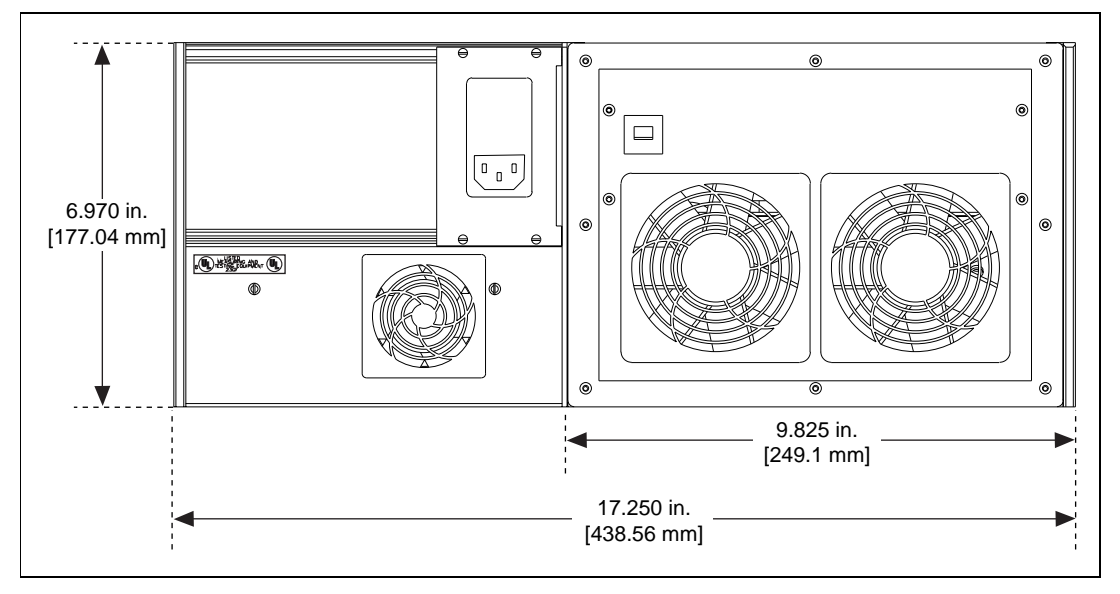

**Figure A-2.** PXI-1010 Dimensions (Rear View Shown)

<span id="page-43-0"></span>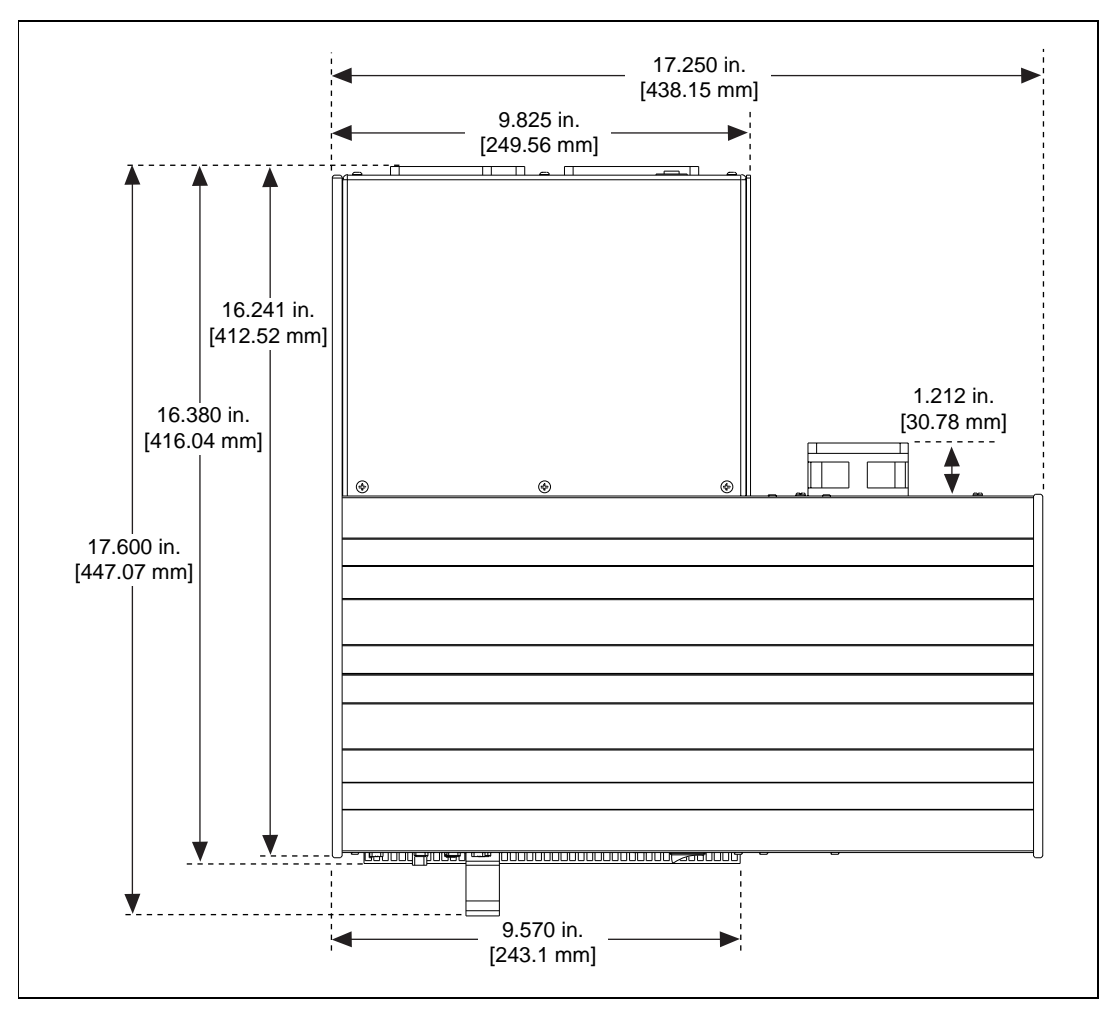

**Figure A-3.** PXI-1010 Dimensions (Top View Shown)

# <span id="page-44-0"></span>**I/O Connector**

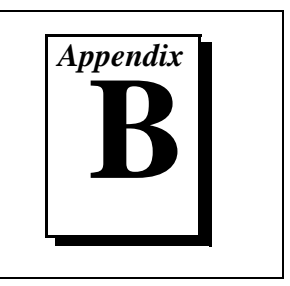

This appendix describes the P1 and P2 connector pin assignments for the PXI subsystem backplane.

Tabl[e B-1](#page-45-0) shows the P1 (J1) connector pin assignments for the System Controller slot.

Tabl[e B-2](#page-46-0) shows the P2 (J2) connector pin assignments for the System Controller slot.

Tabl[e B-3](#page-47-0) shows the P1 (J1) connector pin assignments for the Star Trigger slot.

Tabl[e B-4](#page-48-0) shows the P2 (J2) connector pin assignments for the Star Trigger slot.

Tabl[e B-5](#page-49-0) shows the P1 (J1) connector pin assignments for the peripheral slots.

Tabl[e B-6](#page-50-0) shows the P2 (J2) connector pin assignments for the peripheral slots.

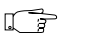

**Note:** *PXI signals are shown in boldface.* 

<span id="page-45-0"></span>

| Pin            | z          | $\mathbf A$ | $\, {\bf B}$ | $\mathbf C$ | $\mathbf D$ | E           | $\mathbf F$          |
|----------------|------------|-------------|--------------|-------------|-------------|-------------|----------------------|
| 25             | <b>GND</b> | 5V          | REQ64#       | ENUM#       | 3.3V        | 5V          | <b>GND</b>           |
| 24             | <b>GND</b> | AD[1]       | 5V           | V(I/O)      | AD[0]       | ACK64#      | <b>GND</b>           |
| 23             | <b>GND</b> | 3.3V        | AD[4]        | AD[3]       | 5V          | AD[2]       | <b>GND</b>           |
| 22             | <b>GND</b> | AD[7]       | <b>GND</b>   | 3.3V        | AD[6]       | AD[5]       | <b>GND</b>           |
| 21             | <b>GND</b> | 3.3V        | AD[9]        | AD[8]       | M66EN       | $C/BE[0]\#$ | <b>GND</b>           |
| 20             | <b>GND</b> | AD[12]      | <b>GND</b>   | V(I/O)      | AD[11]      | AD[10]      | $\operatorname{GND}$ |
| 19             | <b>GND</b> | 3.3V        | AD[15]       | AD[14]      | <b>GND</b>  | AD[13]      | $\operatorname{GND}$ |
| 18             | <b>GND</b> | SERR#       | <b>GND</b>   | 3.3V        | PAR         | $C/BE[1]\#$ | $\operatorname{GND}$ |
| 17             | <b>GND</b> | 3.3V        | <b>SDONE</b> | SBO#        | <b>GND</b>  | PERR#       | $\operatorname{GND}$ |
| 16             | <b>GND</b> | DEVSEL#     | <b>GND</b>   | V(I/O)      | STOP#       | LOCK#       | $\operatorname{GND}$ |
| 15             | <b>GND</b> | 3.3V        | FRAME#       | IRDY#       | <b>GND</b>  | TRDY#       | <b>GND</b>           |
| $12 - 14$      |            |             |              | Key Area    |             |             |                      |
| 11             | <b>GND</b> | AD[18]      | AD[17]       | AD[16]      | <b>GND</b>  | $C/BE[2]\#$ | <b>GND</b>           |
| 10             | <b>GND</b> | AD[21]      | <b>GND</b>   | 3.3V        | AD[20]      | AD[19]      | $\operatorname{GND}$ |
| 9              | <b>GND</b> | $C/BE[3]$ # | <b>IDSEL</b> | AD[23]      | <b>GND</b>  | AD[22]      | <b>GND</b>           |
| 8              | <b>GND</b> | AD[26]      | <b>GND</b>   | V(I/O)      | AD[25]      | AD[24]      | $\operatorname{GND}$ |
| 7              | <b>GND</b> | AD[30]      | AD[29]       | AD[28]      | <b>GND</b>  | AD[27]      | <b>GND</b>           |
| 6              | <b>GND</b> | REQ#        | <b>GND</b>   | 3.3V        | CLK         | AD[31]      | <b>GND</b>           |
| 5              | <b>GND</b> | BRSVP1A5    | BRSVP1B5     | RST#        | <b>GND</b>  | GNT#        | <b>GND</b>           |
| $\overline{4}$ | <b>GND</b> | BRSVP1A4    | <b>GND</b>   | V(I/O)      | <b>INTP</b> | <b>INTS</b> | <b>GND</b>           |
| 3              | <b>GND</b> | INTA#       | INTB#        | INTC#       | 5V          | INTD#       | $\operatorname{GND}$ |
| $\overline{c}$ | <b>GND</b> | <b>TCK</b>  | 5V           | <b>TMS</b>  | <b>TDO</b>  | TDI         | $\operatorname{GND}$ |
| $\mathbf{1}$   | <b>GND</b> | 5V          | $-12V$       | TRST#       | $+12V$      | 5V          | <b>GND</b>           |

**Table B-1.** P1 (J1) Connector Pin Assignments for the System Controller Slot

<span id="page-46-0"></span>

| Pin            | z                    | $\mathbf A$ | B          | $\mathbf C$ | $\mathbf D$ | E           | $\mathbf F$          |
|----------------|----------------------|-------------|------------|-------------|-------------|-------------|----------------------|
| 22             | <b>GND</b>           | PXI_RSVA22  | PXI_RSVB22 | PXI_RSVC22  | PXI_RSVD22  | PXI_RSVE22  | <b>GND</b>           |
| 21             | $\operatorname{GND}$ | <b>RSV</b>  | <b>GND</b> | <b>RSV</b>  | <b>RSV</b>  | <b>RSV</b>  | <b>GND</b>           |
| 20             | $\operatorname{GND}$ | <b>RSV</b>  | <b>RSV</b> | <b>RSV</b>  | <b>GND</b>  | <b>RSV</b>  | $\operatorname{GND}$ |
| 19             | $\operatorname{GND}$ | <b>RSV</b>  | <b>GND</b> | <b>RSV</b>  | <b>RSV</b>  | <b>RSV</b>  | $\operatorname{GND}$ |
| 18             | <b>GND</b>           | PXI_TRIG3   | PXI_TRIG4  | PXI_TRIG5   | <b>GND</b>  | PXI_TRIG6   | <b>GND</b>           |
| 17             | <b>GND</b>           | PXI_TRIG2   | <b>GND</b> | PRST#       | REQ6#       | GNT6#       | <b>GND</b>           |
| 16             | <b>GND</b>           | PXI_TRIG1   | PXI_TRIG0  | DEG#        | <b>GND</b>  | PXI_TRIG7   | <b>GND</b>           |
| 15             | $\operatorname{GND}$ | PXI_BRSVA15 | <b>GND</b> | FAL#        | REQ5#       | GNT5#       | <b>GND</b>           |
| 14             | <b>GND</b>           | AD[35]      | AD[34]     | AD[33]      | <b>GND</b>  | AD[32]      | <b>GND</b>           |
| 13             | $\operatorname{GND}$ | AD[38]      | <b>GND</b> | V(I/O)      | AD[37]      | AD[36]      | $\operatorname{GND}$ |
| 12             | <b>GND</b>           | AD[42]      | AD[41]     | AD[40]      | <b>GND</b>  | AD[39]      | <b>GND</b>           |
| 11             | <b>GND</b>           | AD[45]      | <b>GND</b> | V(I/O)      | AD[44]      | AD[43]      | <b>GND</b>           |
| 10             | $\operatorname{GND}$ | AD[49]      | AD[48]     | AD[47]      | <b>GND</b>  | AD[46]      | $\operatorname{GND}$ |
| 9              | <b>GND</b>           | AD[52]      | <b>GND</b> | V(I/O)      | AD[51]      | AD[50]      | $\operatorname{GND}$ |
| 8              | <b>GND</b>           | AD[56]      | AD[55]     | AD[54]      | <b>GND</b>  | AD[53]      | <b>GND</b>           |
| $\tau$         | <b>GND</b>           | AD[59]      | <b>GND</b> | V(I/O)      | AD[58]      | AD[57]      | <b>GND</b>           |
| 6              | $\operatorname{GND}$ | AD[63]      | AD[62]     | AD[61]      | <b>GND</b>  | AD[60]      | <b>GND</b>           |
| 5              | $\operatorname{GND}$ | $C/BE[5]$ # | <b>GND</b> | V(I/O)      | $C/BE[4]$ # | PAR64       | $\operatorname{GND}$ |
| $\overline{4}$ | <b>GND</b>           | V(I/O)      | PXI_BRSVB4 | $C/BE[7]$ # | <b>GND</b>  | $C/BE[6]$ # | <b>GND</b>           |
| 3              | $\operatorname{GND}$ | CLK4        | <b>GND</b> | GNT3#       | REQ4#       | GNT4#       | <b>GND</b>           |
| $\overline{c}$ | <b>GND</b>           | CLK2        | CLK3       | SYSEN#      | GNT2#       | REQ3#       | $\operatorname{GND}$ |
| $\mathbf{1}$   | <b>GND</b>           | CLK1        | <b>GND</b> | REQ1#       | GNT1#       | REQ2#       | <b>GND</b>           |

**Table B-2.** P2 (J2) Connector Pin Assignments for the System Controller Slot

<span id="page-47-0"></span>

| Pin            | z                    | A           | B            | $\mathbf C$ | $\mathbf D$          | ${\bf E}$   | $\mathbf F$          |
|----------------|----------------------|-------------|--------------|-------------|----------------------|-------------|----------------------|
| 25             | <b>GND</b>           | 5V          | REQ64#       | ENUM#       | 3.3V                 | 5V          | <b>GND</b>           |
| 24             | <b>GND</b>           | AD[1]       | 5V           | V(I/O)      | AD[0]                | ACK64#      | <b>GND</b>           |
| 23             | <b>GND</b>           | 3.3V        | AD[4]        | AD[3]       | 5V                   | AD[2]       | <b>GND</b>           |
| 22             | <b>GND</b>           | AD[7]       | <b>GND</b>   | 3.3V        | AD[6]                | AD[5]       | <b>GND</b>           |
| 21             | $\operatorname{GND}$ | 3.3V        | AD[9]        | AD[8]       | M66EN                | $C/BE[0]\#$ | $\operatorname{GND}$ |
| 20             | <b>GND</b>           | AD[12]      | <b>GND</b>   | V(I/O)      | AD[11]               | AD[10]      | $\operatorname{GND}$ |
| 19             | <b>GND</b>           | 3.3V        | AD[15]       | AD[14]      | <b>GND</b>           | AD[13]      | <b>GND</b>           |
| 18             | <b>GND</b>           | SERR#       | <b>GND</b>   | 3.3V        | PAR                  | $C/BE[1]$ # | <b>GND</b>           |
| 17             | <b>GND</b>           | 3.3V        | <b>SDONE</b> | SBO#        | <b>GND</b>           | PERR#       | <b>GND</b>           |
| 16             | <b>GND</b>           | DEVSEL#     | <b>GND</b>   | V(I/O)      | STOP#                | LOCK#       | <b>GND</b>           |
| 15             | <b>GND</b>           | 3.3V        | FRAME#       | IRDY#       | <b>GND</b>           | TRDY#       | <b>GND</b>           |
| $12 - 14$      |                      |             |              | Key Area    |                      |             |                      |
| 11             | <b>GND</b>           | AD[18]      | AD[17]       | AD[16]      | $\operatorname{GND}$ | $C/BE[2]$ # | $\operatorname{GND}$ |
| 10             | <b>GND</b>           | AD[21]      | <b>GND</b>   | 3.3V        | AD[20]               | AD[19]      | <b>GND</b>           |
| 9              | <b>GND</b>           | $C/BE[3]$ # | <b>IDSEL</b> | AD[23]      | <b>GND</b>           | AD[22]      | <b>GND</b>           |
| $\,$ 8 $\,$    | <b>GND</b>           | AD[26]      | <b>GND</b>   | V(I/O)      | AD[25]               | AD[24]      | <b>GND</b>           |
| $\tau$         | <b>GND</b>           | AD[30]      | AD[29]       | AD[28]      | <b>GND</b>           | AD[27]      | <b>GND</b>           |
| 6              | <b>GND</b>           | REQ#        | <b>GND</b>   | 3.3V        | CLK                  | AD[31]      | <b>GND</b>           |
| 5              | <b>GND</b>           | BRSVP1A5    | BRSVP1B5     | RST#        | <b>GND</b>           | GNT#        | <b>GND</b>           |
| $\overline{4}$ | <b>GND</b>           | BRSVP1A4    | <b>GND</b>   | V(I/O)      | <b>INTP</b>          | <b>INTS</b> | <b>GND</b>           |
| 3              | $\operatorname{GND}$ | INTA#       | INTB#        | INTC#       | 5V                   | INTD#       | $\operatorname{GND}$ |
| $\mathfrak{2}$ | <b>GND</b>           | <b>TCK</b>  | 5V           | <b>TMS</b>  | <b>TDO</b>           | TDI         | <b>GND</b>           |
| $\mathbf{1}$   | <b>GND</b>           | 5V          | $-12V$       | TRST#       | $+12V$               | 5V          | <b>GND</b>           |

**Table B-3.** P1 (J1) Connector Pin Assignments for the Star Trigger Slot

<span id="page-48-0"></span>

| Pin            | $\mathbf{Z}$         | A               | $\bf{B}$         | $\mathbf C$     | D            | E           | $\mathbf F$          |
|----------------|----------------------|-----------------|------------------|-----------------|--------------|-------------|----------------------|
| 22             | <b>GND</b>           | PXI_RSVA22      | PXI RSVB22       | PXI_RSVC22      | PXI_RSVD22   | PXI_RSVE22  | GND                  |
| 21             | <b>GND</b>           | PXI_LBR0        | <b>GND</b>       | <b>PXI_LBR1</b> | PXI_LBR2     | PXI_LBR3    | <b>GND</b>           |
| 20             | <b>GND</b>           | PXI_LBR4        | <b>PXI_LBR5</b>  | PXI_STAR0       | <b>GND</b>   | PXI_STAR1   | <b>GND</b>           |
| 19             | <b>GND</b>           | PXI_STAR2       | <b>GND</b>       | PXI_STAR3       | PXI_STAR4    | PXI_STAR5   | <b>GND</b>           |
| 18             | <b>GND</b>           | PXI_TRIG3       | <b>PXI_TRIG4</b> | PXI_TRIG5       | <b>GND</b>   | PXI_TRIG6   | <b>GND</b>           |
| 17             | GND                  | PXI_TRIG2       | <b>GND</b>       | PRST#           | PXI_CLK10_IN | PXI_CLK10   | GND                  |
| 16             | <b>GND</b>           | PXI_TRIG1       | PXI_TRIG0        | DEG#            | <b>GND</b>   | PXI_TRIG7   | <b>GND</b>           |
| 15             | <b>GND</b>           | PXI_BRSVA15     | <b>GND</b>       | FAL#            | PXI_STAR6    | PXI_LBR6    | <b>GND</b>           |
| 14             | <b>GND</b>           | AD[35]          | AD[34]           | AD[33]          | <b>GND</b>   | AD[32]      | GND                  |
| 13             | <b>GND</b>           | AD[38]          | <b>GND</b>       | V(I/O)          | AD[37]       | AD[36]      | <b>GND</b>           |
| 12             | <b>GND</b>           | AD[42]          | AD[41]           | AD[40]          | <b>GND</b>   | AD[39]      | <b>GND</b>           |
| 11             | <b>GND</b>           | AD[45]          | <b>GND</b>       | V(I/O)          | AD[44]       | AD[43]      | <b>GND</b>           |
| 10             | <b>GND</b>           | AD[49]          | AD[48]           | AD[47]          | <b>GND</b>   | AD[46]      | <b>GND</b>           |
| 9              | $\operatorname{GND}$ | AD[52]          | <b>GND</b>       | V(I/O)          | AD[51]       | AD[50]      | <b>GND</b>           |
| 8              | GND                  | AD[56]          | AD[55]           | AD[54]          | <b>GND</b>   | AD[53]      | <b>GND</b>           |
| 7              | <b>GND</b>           | AD[59]          | <b>GND</b>       | V(I/O)          | AD[58]       | AD[57]      | <b>GND</b>           |
| 6              | <b>GND</b>           | AD[63]          | AD[62]           | AD[61]          | <b>GND</b>   | AD[60]      | <b>GND</b>           |
| 5              | <b>GND</b>           | $C/BE[5]$ #     | <b>GND</b>       | V(I/O)          | $C/BE[4]$ #  | PAR64       | <b>GND</b>           |
| $\overline{4}$ | <b>GND</b>           | V(I/O)          | PXI_BRSVB4       | $C/BE[7]$ #     | <b>GND</b>   | $C/BE[6]$ # | <b>GND</b>           |
| 3              | GND                  | <b>PXI_LBR7</b> | <b>GND</b>       | PXI_LBR8        | PXI_LBR9     | PXI_LBR10   | GND                  |
| $\overline{c}$ | <b>GND</b>           | PXI_LBR11       | PXI_LBR12        | ${\rm SYSEN}\#$ | PXI_STAR7    | PXI_STAR8   | $\operatorname{GND}$ |
| $\mathbf{1}$   | <b>GND</b>           | PXI_STAR9       | <b>GND</b>       | PXI_STAR10      | PXI_STAR11   | PXI_STAR12  | <b>GND</b>           |

**Table B-4.** P2 (J2) Connector Pin Assignments for the Star Trigger Slot

<span id="page-49-0"></span>

| Pin            | z                    | $\mathbf{A}$ | $\, {\bf B}$ | $\mathbf C$ | $\mathbf D$ | ${\bf E}$   | $\mathbf F$          |
|----------------|----------------------|--------------|--------------|-------------|-------------|-------------|----------------------|
| 25             | <b>GND</b>           | 5V           | REQ64#       | ENUM#       | 3.3V        | 5V          | <b>GND</b>           |
| 24             | <b>GND</b>           | AD[1]        | 5V           | V(I/O)      | AD[0]       | ACK64#      | <b>GND</b>           |
| 23             | <b>GND</b>           | 3.3V         | AD[4]        | AD[3]       | 5V          | AD[2]       | <b>GND</b>           |
| 22             | <b>GND</b>           | AD[7]        | <b>GND</b>   | 3.3V        | AD[6]       | AD[5]       | <b>GND</b>           |
| 21             | <b>GND</b>           | 3.3V         | AD[9]        | AD[8]       | M66EN       | $C/BE[0]\#$ | $\operatorname{GND}$ |
| 20             | <b>GND</b>           | AD[12]       | <b>GND</b>   | V(I/O)      | AD[11]      | AD[10]      | <b>GND</b>           |
| 19             | <b>GND</b>           | 3.3V         | AD[15]       | AD[14]      | <b>GND</b>  | AD[13]      | <b>GND</b>           |
| 18             | <b>GND</b>           | SERR#        | <b>GND</b>   | 3.3V        | PAR         | $C/BE[1]$ # | <b>GND</b>           |
| 17             | <b>GND</b>           | 3.3V         | <b>SDONE</b> | SBO#        | <b>GND</b>  | PERR#       | <b>GND</b>           |
| 16             | <b>GND</b>           | DEVSEL#      | <b>GND</b>   | V(I/O)      | STOP#       | LOCK#       | <b>GND</b>           |
| 15             | <b>GND</b>           | 3.3V         | FRAME#       | IRDY#       | <b>GND</b>  | TRDY#       | <b>GND</b>           |
| $12 - 14$      |                      |              |              | Key Area    |             |             |                      |
| 11             | $\operatorname{GND}$ | AD[18]       | AD[17]       | AD[16]      | <b>GND</b>  | $C/BE[2]$ # | $\operatorname{GND}$ |
| 10             | <b>GND</b>           | AD[21]       | <b>GND</b>   | 3.3V        | AD[20]      | AD[19]      | <b>GND</b>           |
| 9              | <b>GND</b>           | $C/BE[3]$ #  | <b>IDSEL</b> | AD[23]      | <b>GND</b>  | AD[22]      | <b>GND</b>           |
| $\,8\,$        | <b>GND</b>           | AD[26]       | <b>GND</b>   | V(I/O)      | AD[25]      | AD[24]      | $\operatorname{GND}$ |
| $\tau$         | <b>GND</b>           | AD[30]       | AD[29]       | AD[28]      | <b>GND</b>  | AD[27]      | <b>GND</b>           |
| 6              | <b>GND</b>           | REQ#         | <b>GND</b>   | 3.3V        | ${\rm CLK}$ | AD[31]      | $\operatorname{GND}$ |
| 5              | <b>GND</b>           | BRSVP1A5     | BRSVP1B5     | RST#        | <b>GND</b>  | GNT#        | <b>GND</b>           |
| $\overline{4}$ | <b>GND</b>           | BRSVP1A4     | <b>GND</b>   | V(I/O)      | <b>INTP</b> | <b>INTS</b> | <b>GND</b>           |
| 3              | <b>GND</b>           | INTA#        | INTB#        | INTC#       | 5V          | INTD#       | <b>GND</b>           |
| $\overline{c}$ | <b>GND</b>           | <b>TCK</b>   | 5V           | <b>TMS</b>  | TDO         | TDI         | <b>GND</b>           |
| $\mathbf{1}$   | <b>GND</b>           | 5V           | $-12V$       | TRST#       | $+12V$      | 5V          | <b>GND</b>           |

**Table B-5.** P1 (J1) Connector Pin Assignments for the Peripheral Slot

<span id="page-50-0"></span>

| Pin            | z                    | $\mathbf A$        | $\bf{B}$          | $\mathbf C$     | D           | E               | $\mathbf F$          |
|----------------|----------------------|--------------------|-------------------|-----------------|-------------|-----------------|----------------------|
| 22             | <b>GND</b>           | PXI_RSVA22         | PXI_RSVB22        | PXI_RSVC22      | PXI_RSVD22  | PXI_RSVE22      | <b>GND</b>           |
| 21             | <b>GND</b>           | PXI_LBR0           | <b>GND</b>        | PXI_LBR1        | PXI_LBR2    | PXI_LBR3        | <b>GND</b>           |
| 20             | <b>GND</b>           | PXI_LBR4           | <b>PXI_LBR5</b>   | <b>PXI_LBL0</b> | <b>GND</b>  | <b>PXI_LBL1</b> | <b>GND</b>           |
| 19             | <b>GND</b>           | PXI LBL2           | <b>GND</b>        | PXI_LBL3        | PXI_LBL4    | PXI LBL5        | <b>GND</b>           |
| 18             | $\operatorname{GND}$ | PXI_TRIG3          | PXI_TRIG4         | PXI_TRIG5       | <b>GND</b>  | PXI_TRIG6       | <b>GND</b>           |
| 17             | <b>GND</b>           | <b>PXI_TRIG2</b>   | <b>GND</b>        | PRST#           | PXI_STAR    | PXI_CLK10       | <b>GND</b>           |
| 16             | <b>GND</b>           | PXI_TRIG1          | PXI_TRIG0         | DEG#            | <b>GND</b>  | PXI_TRIG7       | $\operatorname{GND}$ |
| 15             | <b>GND</b>           | <b>PXI_BRSVA15</b> | <b>GND</b>        | FAL#            | PXI_LBL6    | PXI_LBR6        | <b>GND</b>           |
| 14             | <b>GND</b>           | AD[35]             | AD[34]            | AD[33]          | <b>GND</b>  | AD[32]          | <b>GND</b>           |
| 13             | <b>GND</b>           | AD[38]             | <b>GND</b>        | V(I/O)          | AD[37]      | AD[36]          | <b>GND</b>           |
| 12             | <b>GND</b>           | AD[42]             | AD[41]            | AD[40]          | <b>GND</b>  | AD[39]          | <b>GND</b>           |
| 11             | <b>GND</b>           | AD[45]             | <b>GND</b>        | V(I/O)          | AD[44]      | AD[43]          | <b>GND</b>           |
| 10             | <b>GND</b>           | AD[49]             | AD[48]            | AD[47]          | <b>GND</b>  | AD[46]          | <b>GND</b>           |
| 9              | <b>GND</b>           | AD[52]             | <b>GND</b>        | V(I/O)          | AD[51]      | AD[50]          | <b>GND</b>           |
| 8              | <b>GND</b>           | AD[56]             | AD[55]            | AD[54]          | <b>GND</b>  | AD[53]          | $\operatorname{GND}$ |
| 7              | <b>GND</b>           | AD[59]             | <b>GND</b>        | V(I/O)          | AD[58]      | AD[57]          | $\operatorname{GND}$ |
| 6              | <b>GND</b>           | AD[63]             | AD[62]            | AD[61]          | <b>GND</b>  | AD[60]          | <b>GND</b>           |
| 5              | <b>GND</b>           | $C/BE[5]$ #        | <b>GND</b>        | V(I/O)          | $C/BE[4]$ # | PAR64           | <b>GND</b>           |
| $\overline{4}$ | <b>GND</b>           | V(I/O)             | <b>PXI_BRSVB4</b> | $C/BE[7]$ #     | <b>GND</b>  | $C/BE[6]$ #     | <b>GND</b>           |
| 3              | <b>GND</b>           | PXI_LBR7           | <b>GND</b>        | PXI_LBR8        | PXI_LBR9    | PXI_LBR10       | <b>GND</b>           |
| $\overline{c}$ | <b>GND</b>           | PXI_LBR11          | PXI_LBR12         | SYSEN#          | PXI_LBL7    | PXI_LBL8        | <b>GND</b>           |
| $\mathbf{1}$   | <b>GND</b>           | PXI_LBL9           | <b>GND</b>        | PXI_LBL10       | PXI_LBL11   | PXI_LBL12       | <b>GND</b>           |

**Table B-6.** P2 (J2) Connector Pin Assignments for the Peripheral Slot

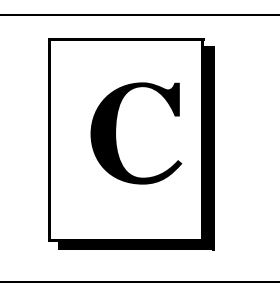

<span id="page-51-0"></span>National Instruments offers technical support through electronic, fax, and telephone systems. The electronic services include our Web site, an FTP site, and a fax-on-demand system. If you have a hardware or software problem, please first try the electronic support systems. If the information available on these systems does not answer your questions, contact one of our technical support centers, which are staffed by applications engineers, for support by telephone and fax. To comment on the documentation supplied with our products, send e-mail to techpubs@natinst.com.

## **Web Site**

The InstrumentationWeb address is http://www.natinst.com.

From this Web site you can connect to our Web sites around the world (http://www.natinst.com/niglobal/) and access technical support (http://www.natinst.com/support/).

## **FTP Site**

To access our FTP site, log in to our Internet host, ftp.natinst.com, as anonymous and use your e-mail address, such as yourname@anywhere.com, as your password. The support files and documents are located in the \support directories.

## **Fax-on-Demand Support**

Fax-on-Demand is a 24-hour information retrieval system containing a library of documents in English on a wide range of technical information. You can access Fax-on-Demand from a touch-tone telephone at 512 418 1111.

## **E-Mail Support**

You can submit technical support questions to the applications engineering team through e-mail at support@natinst.com. Remember to include your name, address, and phone number so we can contact you with solutions and suggestions.

#### **Telephone and Fax Support**

National Instruments has branch offices all over the world. Use the following list to find the technical support number for your country. If there is no National Instruments office in your country, contact the source from which you purchased your software to obtain support.

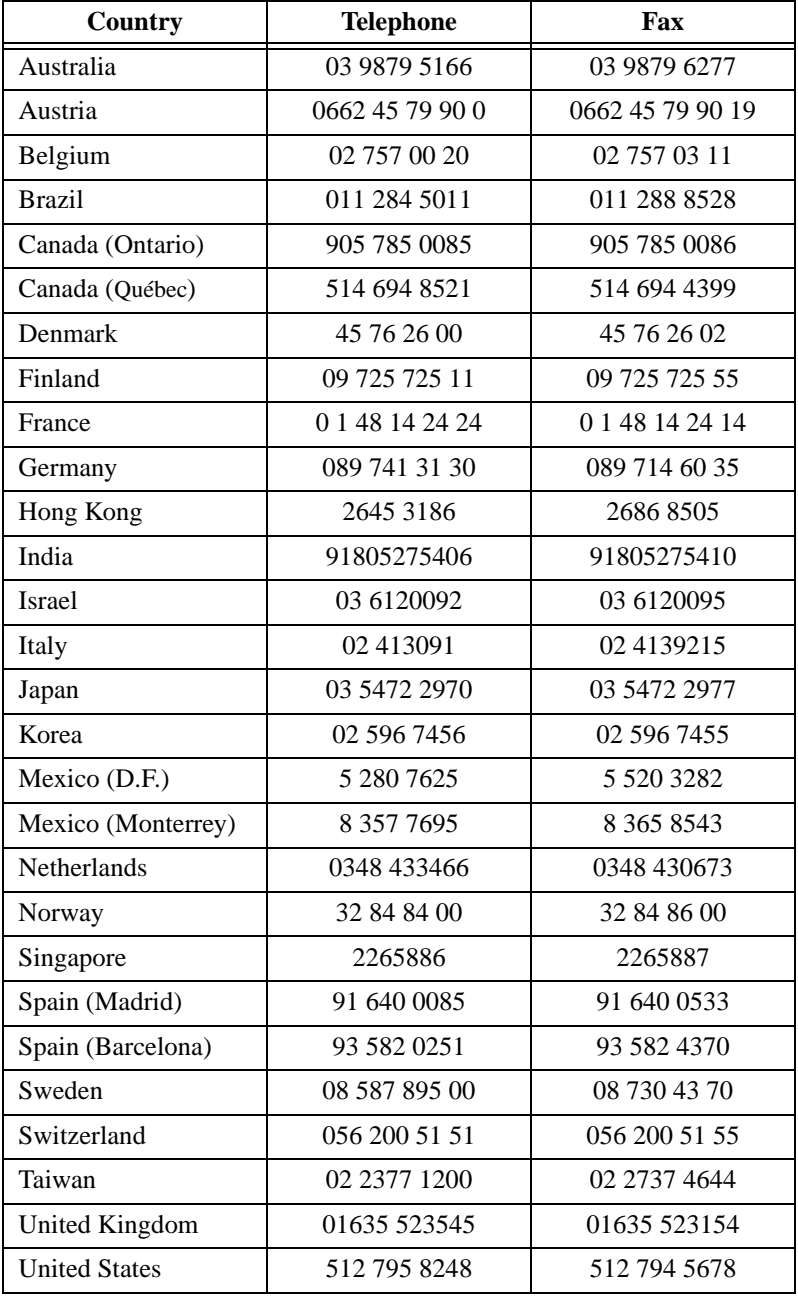

<span id="page-53-0"></span>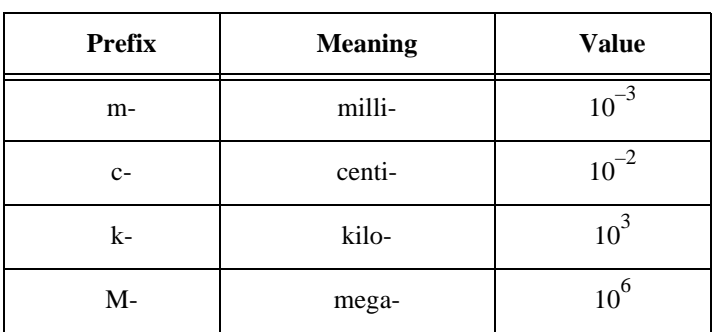

## **Symbols**

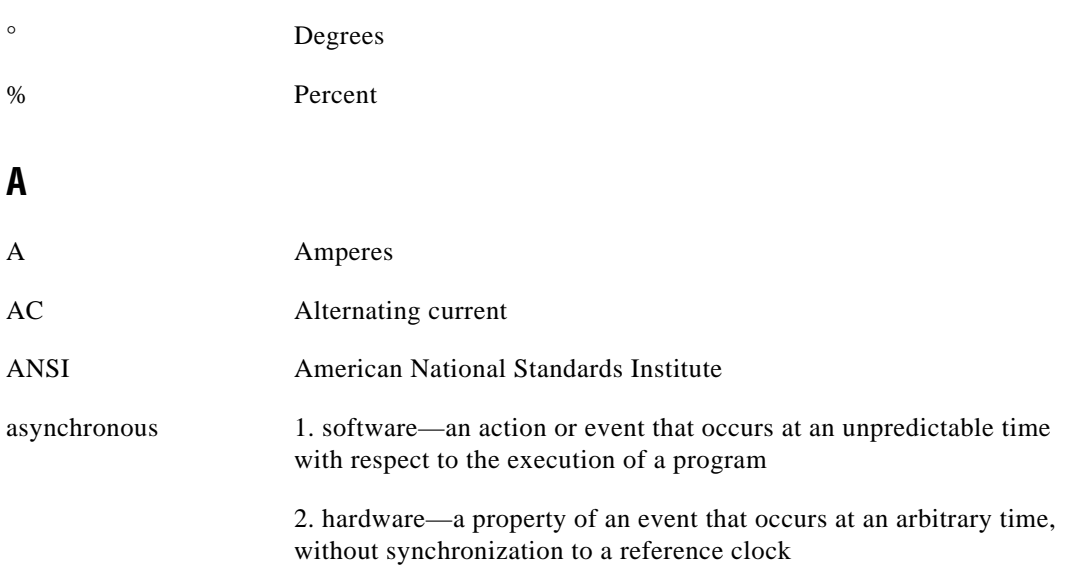

### **B**

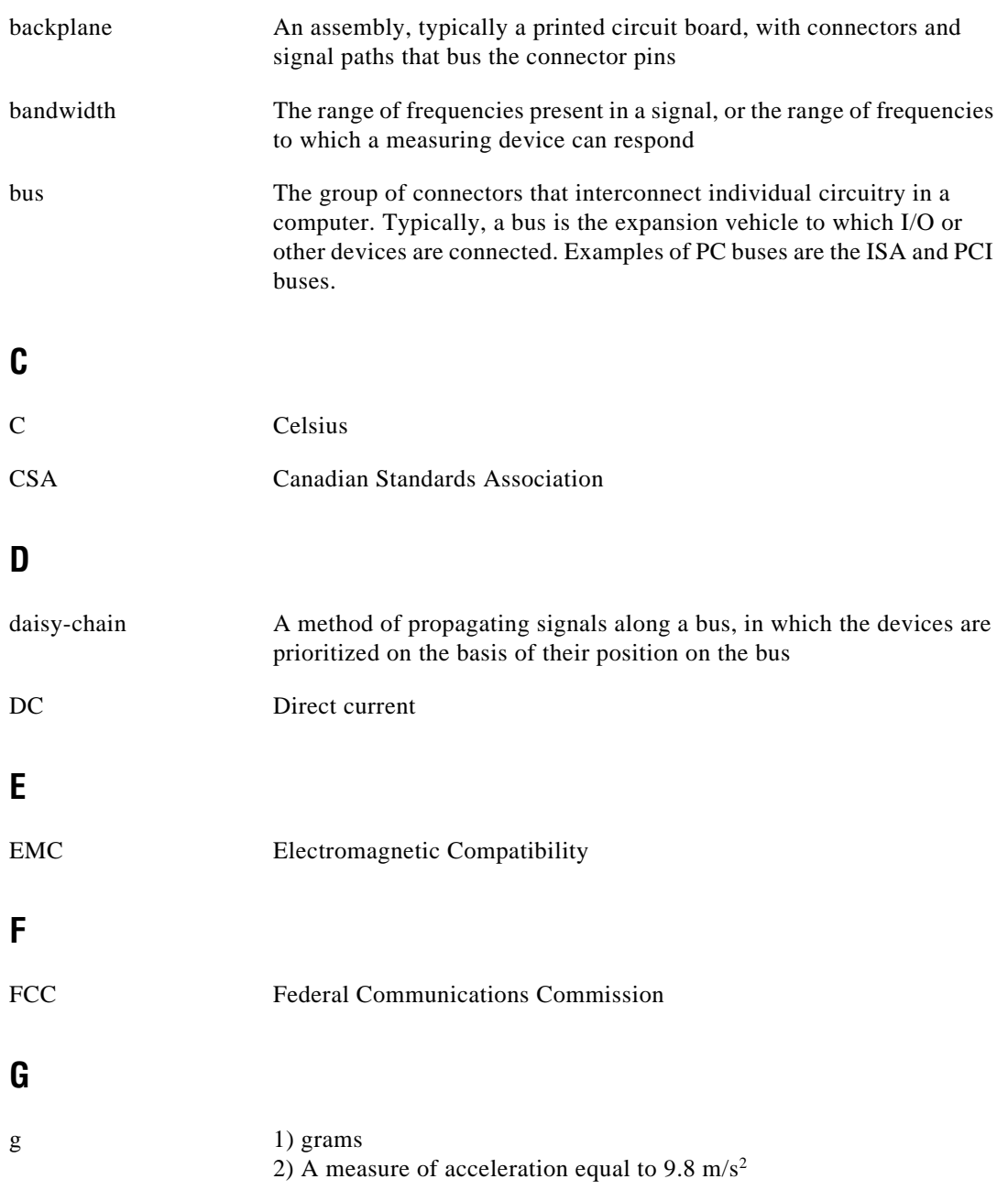

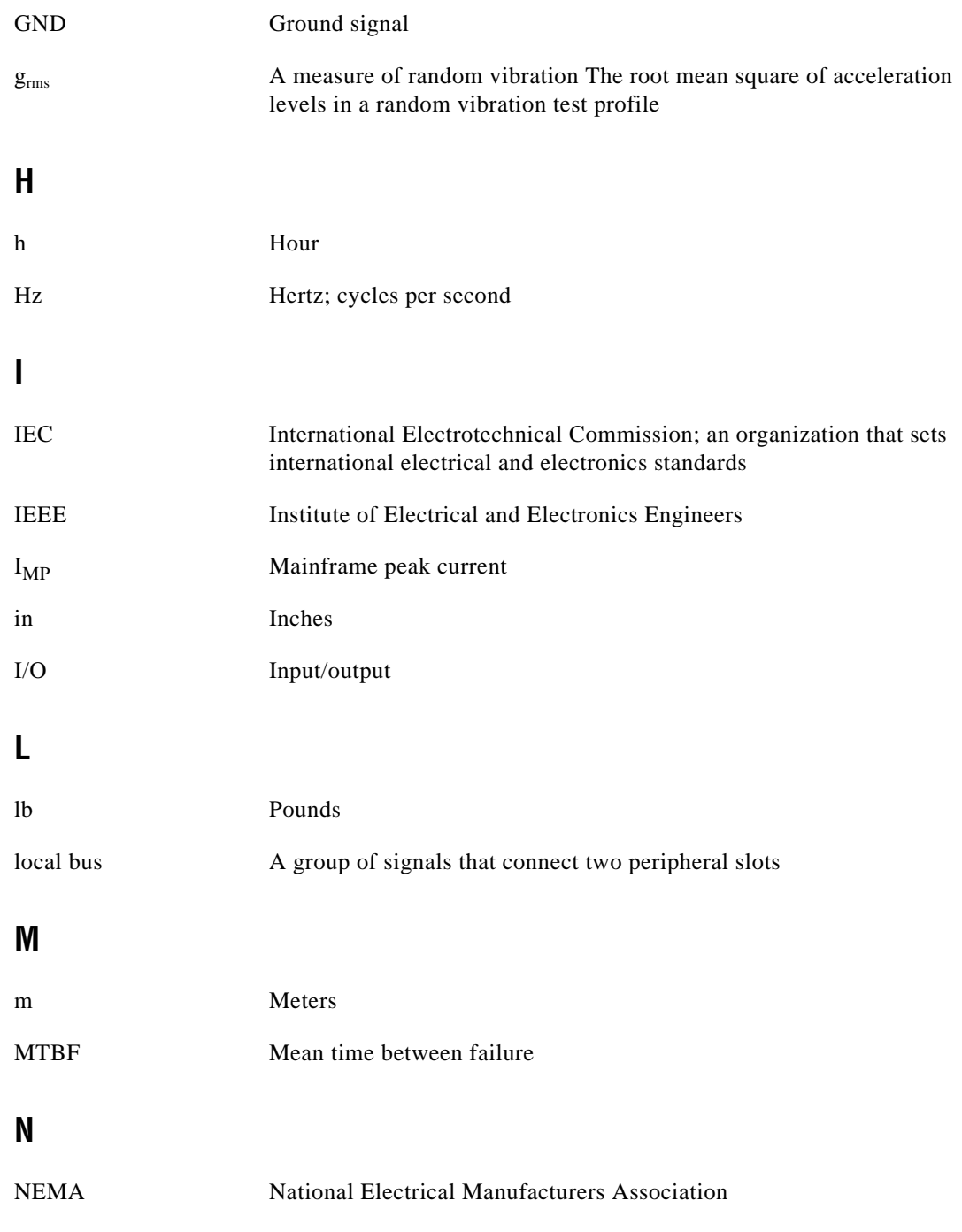

## **O**

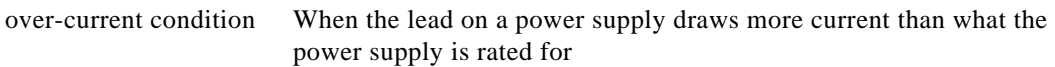

#### **P**

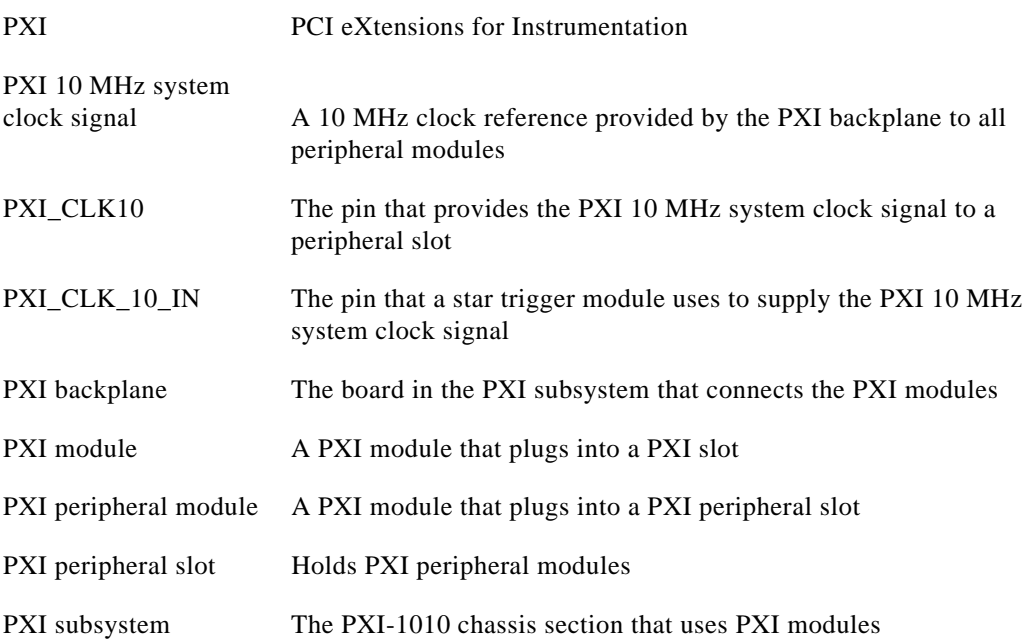

#### **R**

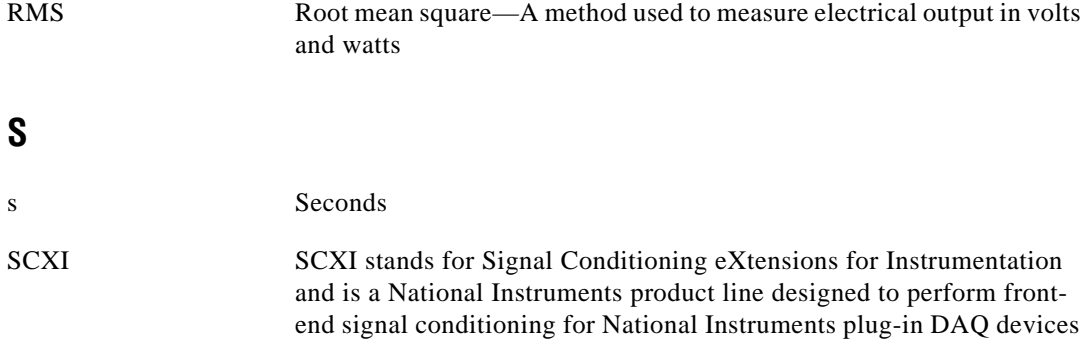

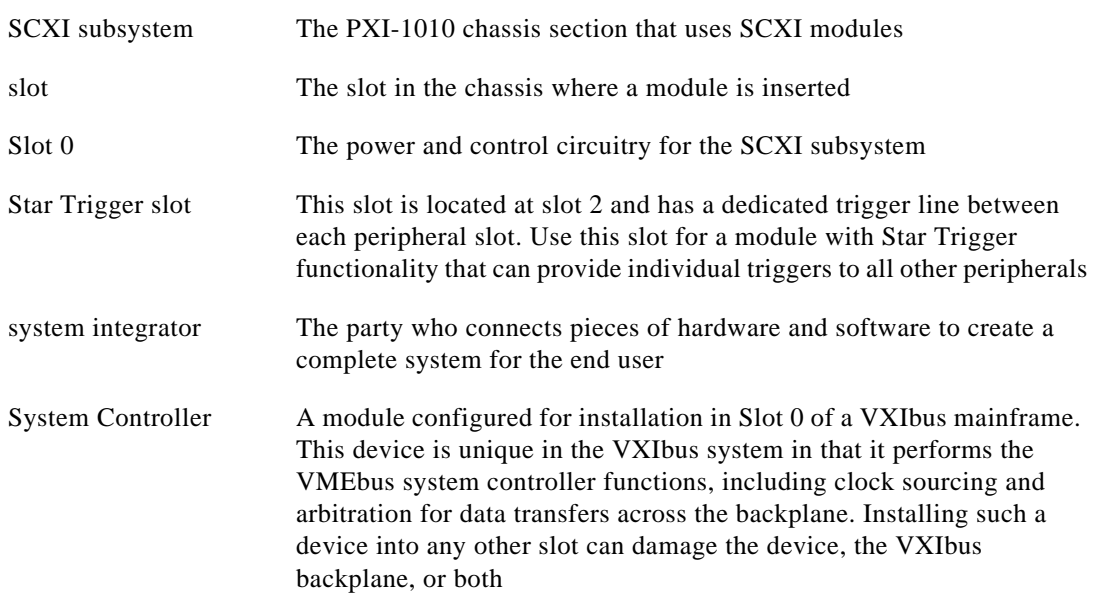

## **T**

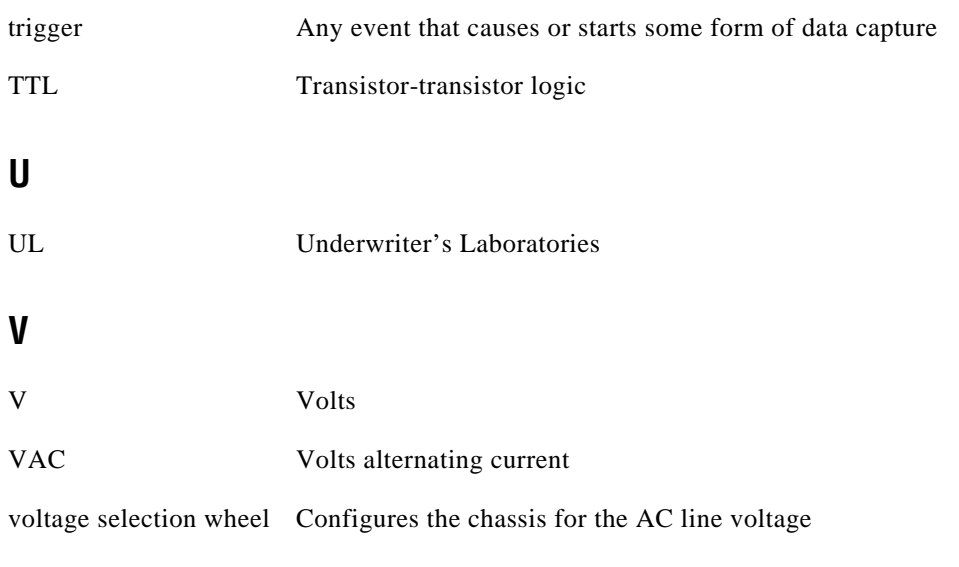

#### **W**

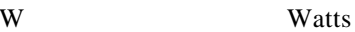

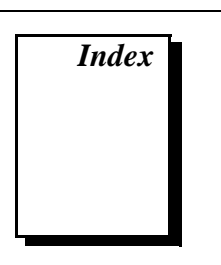

## <span id="page-58-0"></span>**A**

AC main circuit breaker, resetting, 3-3 to 3-4 address selection, SCXI subsystem, 2-2

#### **C**

cables optional, 1-6 power cables (table), 1-2 circuit breaker PXI-1010 chassis rear view (figure), 1-9 resetting, 3-3 to 3-4 cleaning procedures, 3-1 to 3-3 exterior cleaning, 3-2 fan filters PXI subsystem, 3-2 SCXI subsystem, 3-2 to 3-3 interior cleaning, 3-2 precautions, 3-2 clock, system reference, 1-12 to 1-13 CompactPCI interoperability with PXI subsystem backplane, 1-10 module installation, 2-5 to 2-6 ComponentWorks software, 1-3 configuration. *See also* installation. line voltage-selection and fuse values, 2-2 to 2-4 fuse part numbers (table), 2-3 voltage selection and fuse ratings by region (table), 2-3 SCXI subsystem address selection, 2-2 cooling specifications, PXI subsystem, A-3 customer communication, C-1 to C-3

#### **D**

documentation conventions used, *xii* how to use the manual set, *xi* to *xii* related documentation, *xiii*

#### **E**

electronic support services, C-1 e-mail support, C-1 environmental specifications, A-4 equipment, optional, 1-6

#### **F**

fans and filters filter cleaning procedures PXI subsystem, 3-2 SCXI subsystem, 3-2 to 3-3 PXI subsystem cooling specifications, A-3 rear view of PXI-1010 (figure), 1-9 fax and telephone support numbers, C-1 to C-3 Fax-on-Demand support, C-1 filler panel installation PXI subsystem, 2-6 SCXI subsystem, 2-7 FTP support, C-1 fuses line voltage selection and fuse values, 2-2 to 2-4 fuse part numbers (table), 2-3 voltage selection and fuse ratings by region (table), 2-3

PXI-1010 rear view figure, 1-9 table, 1-9 replacing, SCXI subsystem, 3-4 to 3-5 backplane fuse replacement and check, 3-4 to 3-5 power entry module, 3-4

## **I**

initialization file for PXI chassis, 2-7 installation. *See also* configuration. mounting information, 2-1 PXI chassis initialization file, 2-7 PXI filler panel, 2-6 PXI module, 2-5 to 2-6 PXI-1010 chassis, 2-4 SCXI filler panels, 2-7 SCXI module, 2-6 to 2-7 unpacking the PXI-1010 chassis, 1-3 I/O connector, B-1 to B-7 P1 (J1) connector pin assignments peripheral slot (table), B-6 Star Trigger slot (table), B-4 System Controller slot (table), B-2 P2 (J2) connector pin assignments peripheral slot (table), B-7 Star Trigger slot (table), B-5 System Controller slot (table), B-3

#### **L**

LabVIEW software, 1-3 LabWindows/CVI software, 1-3 line voltage selection and fuse values, 2-2 to 2-4 fuse part numbers (table), 2-3 voltage selection and fuse ratings by region (table), 2-3 local bus description, 1-11

Star Trigger and local bus routing (figure), 1-12

#### **M**

maintenance, 3-1 to 3-6 cleaning, 3-1 to 3-3 fan filter cleaning PXI subsystem, 3-2 SCXI subsystem, 3-2 to 3-3 preparation for maintenance, 3-1 resetting AC main circuit breaker, 3-3 to 3-4 SCXI subsystem fuse replacement, 3-4 to 3-5 backplane fuse replacement and check, 3-4 to 3-5 power entry module fuse, 3-4 service interval, 3-1 static discharge damage (caution), 3-1 troubleshooting the PXI-1010, 3-5 to 3-6 manual. *See* documentation. mounting information, 2-1

#### **N**

National Instruments application software, 1-3 to 1-4 NI-DAQ driver software overview, 1-4 relationship with programming environment and hardware (figure), 1-5

#### **O**

optional equipment, 1-6

## **P**

P1 (J1) connector pin assignments peripheral slot (table), B-6 Star Trigger slot (table), B-4 System Controller slot (table), B-2 P2 (J2) connector pin assignments peripheral slot (table), B-7 Star Trigger slot (table), B-5 System Controller slot (table), B-3 peripheral slots description, 1-11 illustration, 1-7 P1 (J1) connector pin assignments (table), B-6 P2 (J2) connector pin assignments (table), B-7 power cables (table), 1-2 power failure, troubleshooting (table), 3-5 to 3-6 PXI subsystem, 1-10 to 1-13 backplane specifications, A-5 cooling specifications, A-3 electrical characteristics, A-1 to A-2 AC input, A-1 DC output, A-1 to A-2 filler panel installation, 2-6 installation, 2-5 to 2-6 injector/ejector handle position (figure), 2-6 procedure, 2-5 PXI or CompactPCI modules (figure), 2-5 interoperability with CompactPCI, 1-10 local bus, 1-11 peripheral slots, 1-11 SCXI connection, 1-12 Star Trigger and local bus routing (figure), 1-12 Star Trigger slot, 1-11 System Controller slot, 1-11

system reference clock, 1-12 to 1-13 trigger bus, 1-12 PXI-1010 chassis dimensions front view (figure), A-6 rear view (figure), A-6 top view (figure), A-7 front view items descriptions (table), 1-7 to 1-8 figure, 1-7 initialization file, 2-7 installation, 2-4 key features, 1-6 optional equipment, 1-6 overview, 1-1 PXI subsystem. *See* PXI subsystem. rear view items descriptions (table), 1-9 figure, 1-9 requirements for getting started, 1-1 to 1-2 SCXI subsystem backplane overview, 1-10 software programming choices, 1-3 to 1-5 National Instruments application software, 1-3 to 1-4 NI-DAQ driver software, 1-4 to 1-5 register-level programming, 1-5 specifications. *See* specifications. unpacking, 1-3

### **R**

reference clock, 1-12 to 1-13 register-level programming, 1-5 requirements for getting started, 1-1 to 1-2 resetting AC main circuit breaker, 3-3 to 3-4

#### **S**

safety specifications, A-4 SCXI subsystem address selection, 2-2 backplane overview, 1-10 connection for PXI peripheral module, 1-12 electrical characteristics for DC output, A-2 to A-3 fan filter cleaning, 3-2 to 3-3 filler panel installation, 2-7 front filler panel, 2-7 rear filler panel, 2-7 fuse replacement, 3-4 to 3-5 backplane fuse replacement and check, 3-4 to 3-5 power entry module, 3-4 indicators and switches on PXI-1010 chassis, 1-7 to 1-8 installation, 2-6 to 2-7 switch settings for address selection (figure), 2-2 software programming choices, 1-3 to 1-5 National Instruments application software, 1-3 to 1-4 NI-DAQ driver software, 1-4 to 1-5 register-level programming, 1-5 specifications, A-1 to A-7 backplane, A-5 environmental, A-4 to A-5 mechanical, A-5 to A-7 PXI subsystem cooling, A-3 PXI subsystem electrical characteristics, A-1 to A-2 PXI-1010 dimensions front view (figure), A-6 rear view (figure), A-6 top view (figure), A-7 safety characteristics, A-4 SCXI subsystem electrical characteristics,  $A-2$  to  $A-3$ 

Star Trigger slot description, 1-11 illustration, 1-7 P1 (J1) connector pin assignments (table), B-4 P2 (J2) connector pin assignments (table), B-5 Star Trigger and Local Bus routing (figure), 1-12 System Controller slot description, 1-11 illustration, 1-7 P1 (J1) connector pin assignments (table), B-2 P2 (J2) connector pin assignments (table), B-3 system reference clock, 1-12 to 1-13

## **T**

technical support, C-1 to C-3 telephone and fax support numbers, C-1 to C-3 trigger bus, overview, 1-12 troubleshooting PXI-1010 power failure (table), 3-5 to 3-6

#### **U**

unpacking the PXI-1010 chassis, 1-3

#### **V**

VirtualBench software, 1-4 voltage selection wheel fuse part numbers (table), 2-3 illustration, 1-9 setting line voltages and fuse values, 2-2 to 2-3 voltage selection and fuse ratings by region (table), 2-3